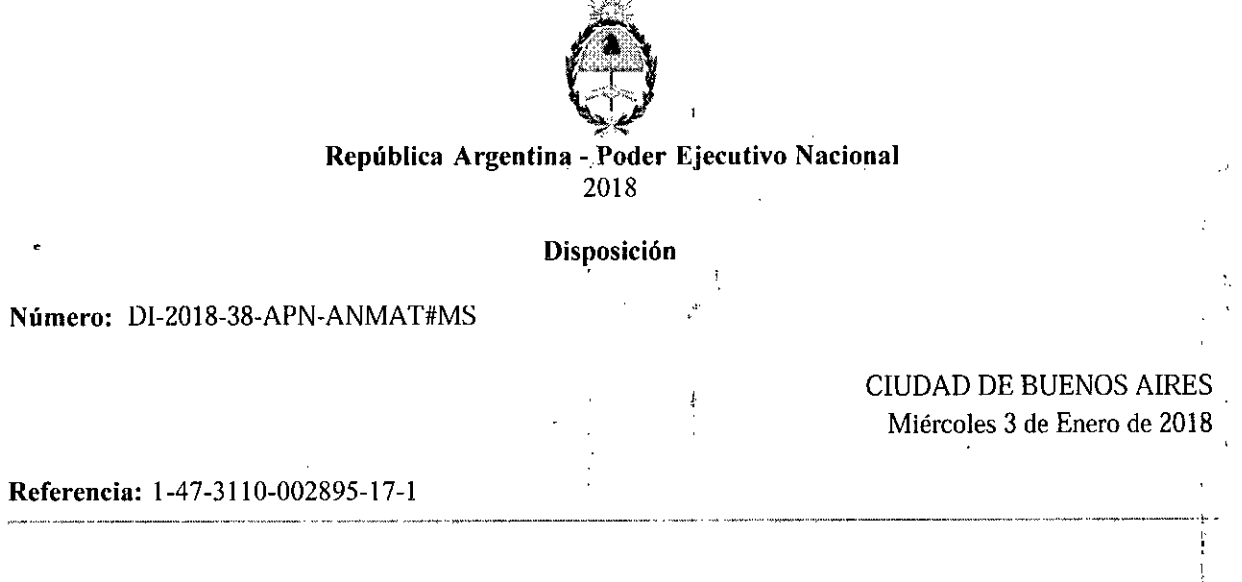

بزرق

VISTO el Expediente Nº 1-47-3110-002895-17-1 del Registro de esta Administración Nacional de Medicámentos, Alimentos y Tecnología Médica (ANMA *T),* Y j.

### CONSIDERANDO:

Que por las presentes actuaciones SIREX MEDICA S.A., solicita se autorice la inscripción en el Registro Productores y Productos de Tecnología Médica (RPPTM) de esta Administración Nacional, de un nuevo producto médico.

Que las actividades de elaboración y comercialización de productos médicos se encuentran contempladas por la Ley 16463, el Decreto 9763/64, y MERCOSUR/GMC/RES. N° 40/00, incorporada al ordenamiento jurídico nacional por Disposición ANMAT Nº 2318/02 (TO 2004), y normas complementarias.

Que consta la evaluación técnica producida por la Dirección Nacional de Productos Médicos, en la que informa que el producto estudiado reúne los requisitos técnicos que contempla la norma legal vigente, y que los establecimientos declarados demuestran aptitud, para la elaboración y el control de calidad del producto cuya inscripción en el Registro se solicita.

Que corresponde autorizar la inscripción en el RPPTM del producto médico objeto de la solicitud.

Que se actúa en virtud de las facultades conferidas por el Decreto N° 1490/92 y el Decreto N° 10<sup>1</sup> del 16 de Diciembre de 2015.

Por ello;

EL ADMINISTRADOR NACIONAL DE LA ADMINISTRACIÓN NACIONAL DE

## MEDICAMENTOS, ALIMENTOS Y TECNOLOGÍA MÉDICA

### DISPONE:

ARTÍCULO 1°.- Autorízase la inscripción en el Registro Nacional de Productores y Productos de Tecnología Médica (RPPTM) de la Administración Nacional de Medicamentos, Alimentos y Tecnología Médica (ANMAT) del producto médico marca Quanta System, nombre descriptivo Dispositivo láser para uso médico y nombre técnico Láseres, de acuerdo con 'lo solicitado por SIREX MEDICA S.A., con los Datos Identificatorios Característicos que figuran al pie de la presente.

ARTÍCULO 2<sup>°</sup>. Autorízanse los textos de los proyectos de rótulo/s y de instrucciones de uso que obran en documento N° IF-2017-33688978-APN-DNPM#ANMAT.

ARTÍCULO 3°.\_ En los rótulos e instrucciones de uso autorizados deberá figurar la leyenda "Autorizado por la ANMAT PM-1168-59", con exclusión de toda otra leyenda no contemplada en la normativa vigente.

ARTICULO 4°.- Extiéndase el Certificado de Autorización e Inscripción en el RPPTM con los datos característicos mencionados en esta disposición.

ARTÍCULO 5<sup>°</sup>.- La vigencia del Certificado de Autorización será de cinco (5) años, a partir de la fecha de la presente disposición.

ARTÍCULO 6<sup>°</sup>.- Regístrese. Inscríbase en el Registro Nacional de Productores y Productos de Tecnología Médica al nuevo producto. Por el Departamento de Mesa de Entrada, notifíquese al interesado, haciéndole entrega de la presente Disposición, conjuntamente con rótulos e instrucciones de uso autorizado y el Certificado mencionado en el artículo 4°. Gírese a la Dirección de Gestión de Información Técnica a los fines de confeccionar el legajo correspondiente. Cumplido, archívese.

#### DATOS IDENTIFICATORIOS CARACTERISTICOS

Nombre descriptivo: Dispositivo láser para uso médico.

Código de identificación y nombre técnico UMDNS: 12-296 Láseres.

Marca(s) de (los) producto(s) médico(s): Quanta System.

Clase de Riesgo: III

Indicación autorizada: Los dispositivos médicos de la familia EVO están destinados para luso en especialidades médicas como cirugía plástica, medicina estética, dermatología y podologia.

Тţ

Los dispositivos médicos de la familia EVO están indicados para todo tipo de piel Fitzpatrick I-VI, incluyendo la piel bronceada.

I

Modelo/s:

- Light A.
- Light B.
- Light A Star.
- Light C.
- Light 4V.
- Q-Plus Star 1.
- O-Plus Star 2.
- Ultralight.
- O-Plus C.  $\bullet$
- Q-Plus A.
- $\bullet$  Q-Plus R.

Período de vida útil: 10 (diez) años.

Condición de uso: Venta exclusiva a profesionales e instituciones sanitarias.

Nombre del fabricante: Quanta System S.p.A.

Lugar/es de elaboración: Via Acquedotto 109-21017 Samarate (VA), Italia.

 $\frac{1}{2}$ 

k)

 $\mathfrak{f}$ 

Expediente Nº 1-47-3110-002895-17-1

Digitally signed by LEDE Roberto Luis<br>Date: 2018.01.03 09:37:54 ART<br>Location: Ciudad Autónoma de Buenos Aires

Roberto Luis Lede SubAdministrador Administración Nacional de Medicamentos, Alimentos y Tecnología Médica

> Digitally algoed by GESTION DOCUMENTAL ELECTRONICA - QDE<br>CODE CONSTRONICO DOCUMENTAL ELECTRONICA - QDE CHAR<br>DH INNESTERIO DE MODERNIZACION, curseCRETARIA DE<br>MODERNIZACION ADMINISTRATIVA, sensiblimider=CLU<br>SO715117564<br>Dale by GESTION DOCUMENTAL ELECTRONICA

M 0Lir.

## PROYECTO DE ROTULO

## Anexo 111.8- Disposición ANMAT N° 2318102 (l.O. 2004)

## Dispositivo láser para uso médico

芋 Familia EVO.

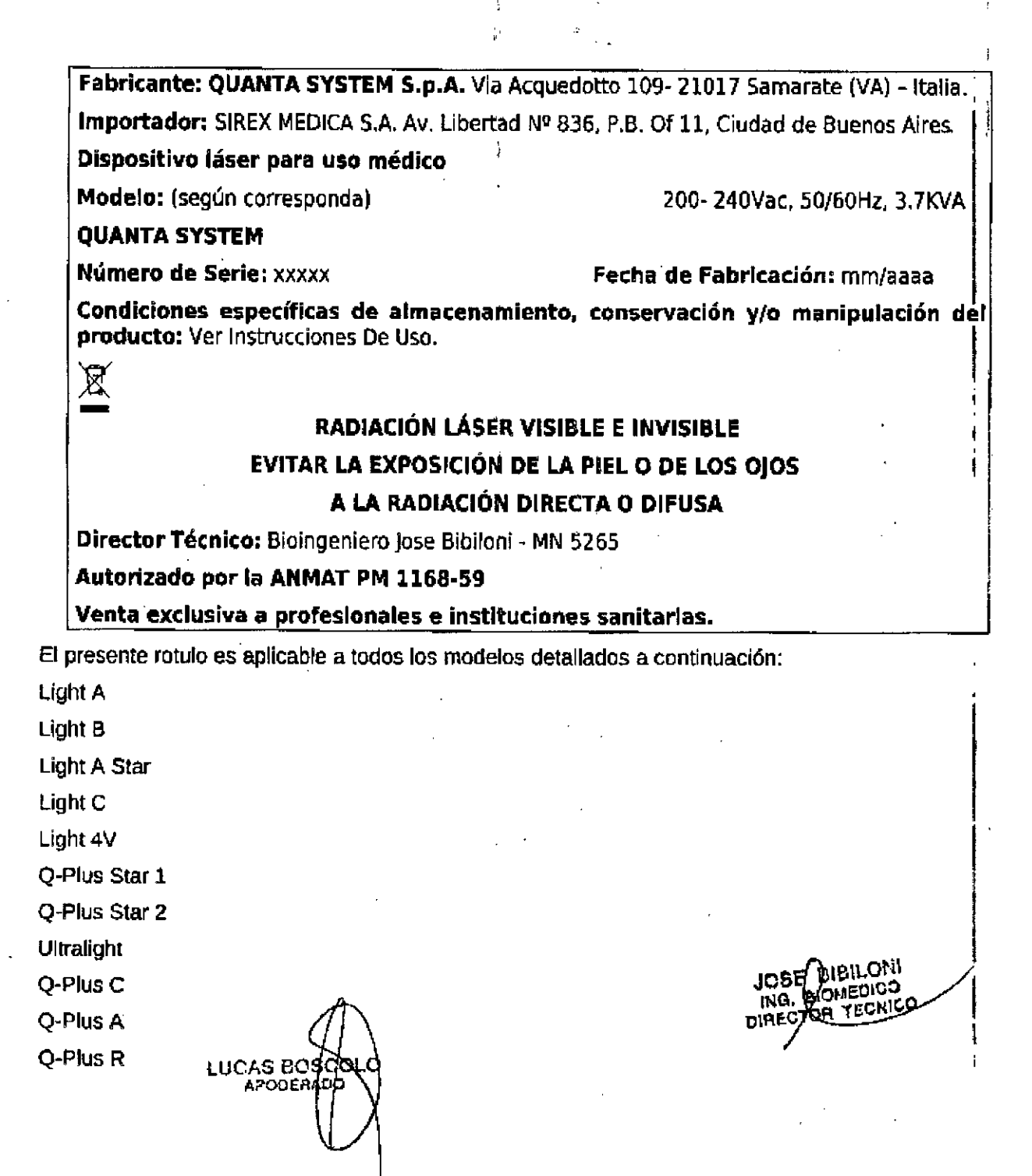

IF-2017 -33688978-APN-DNPM#ANMAT

## Instrucciones de uso ANEXO 111B Disposición ANMAT N° 2318/02 (to 2004) Dispositivo láser para uso médico Familia EVO

3.1.• Las indicaciones contempladas en el ítem 2 de éste reglamento (Rótulo), salvo las que figuran en los ítems  $2.4$  y  $2.5$ ;

Fabricante: QUANTA SYSTEM S.p.A. Via Acquedotto 109-21017 Samarate (VA) - Italia

2.- Importador: SIREX MEDICA S.A. Av. Libertad Nº 836 P.B. Of 11, Ciudad de Buenos Aires.

Información e Identificación del Producto.

Nombre genérico: Dispositivo láser para Uso médico

Marca: QUANTA SYSTEM

Modelos: Light A 200-240Vac, 50/60Hz, 3.7KVA

Light B Light A Star Light C Light 4V Q.Plus Star 1 Q.Plus Star 2 Ultralight Q.Plus C Q.Plus A Q.Plus R

## RADIACiÓN LÁSER VISIBLE E INVISIBLE EVITAR LA EXPOSICiÓN DE LA PIEL O DE LOS OJOS A LA RADIACiÓN DIRECTA O DIFUSA

Director Técnico: Bioingenlero Jose Bibllom • MN 5265

Autorizado por la ANMAT PM: 1168-59

. I Venta exclusiva <sup>a</sup> profesionales <sup>e</sup> instituciones sanitarias i

. in the contract of the contract of the contract of the contract of the contract of the contract of the contra<br>In the contract of the contract of the contract of the contract of the contract of the contract of the contrac 3.2. Las prestaciones contempladas en el ítem 3 del Anexo de la Resolución GMC N $\frac{4}{3}$ 72/98 que dispone sobre los Requisitos Esenciales de Seguridad y Eficacia de 10\$ Productos Médicos y los posibles efectos secundarios no deseados.

## Información general de seguridad

• Para el uso seguro de este dispositiVO.es necesarío eSlar al tanto de todas las normas de segundad.

· Todas las person es labearabajan con este dispositivo deben conocer las instrucciones de : •<br>operación y esterna difuso IF-2017-33688978-APN-DNFLAMMAT operación y seturing al presentantes.

página 2 de 39

,'.'

ING, BIOMEDICO r. OIRECTOP. *1~C*:Ti:'O  $\mathbf{r}$ 

I

..

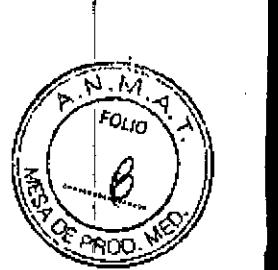

• Sólo personal entrenado con las pautas de seguridad apropiadas puede trabajar con este diSpositivo.' <sup>I</sup>

 $\bullet$  Sólo el personal de servicio autorizado debe tener acceso a los componentes internos $|$ eléctricos del sistema,

- Esta Guía del USUariodebe estar disponible en el área de operación del dispositivo láser.
- Todas las etiquetas de advertencia deben estar siempre en buenas condiciones. I

Advertencia: El uso de controles o ajustes o la realizaCión de procedimientos distintos de los especificados en este documento pueden resultar en una exposición peligrosa a la radiación.

### Capacitación del personal médico

El uso del dispositivo láser debe limitarse únicamente al personal médico con experiencia en dermatología: pueden decidir, según su experiencia, cuál es el uso correcto del dispositivo en función del tipo de aplicación.

### Área de trabajo

Este dispositivo es un láser de Clase 4 y debe utilizarse en un área de trabajo específica definida y delimitada siguiendo las normas internacionales IEC / EN 60825-1

Advertencia<sup>.</sup> Este dispositivo láser no está diseñado para su uso en un entorno rico en oxígeno.

Advertencia' ACCESO RESTRINGIDO AL AREA DE TRABAJO.

Para acceder al área de trabajo todo el personal interno debe:

• Golpear la puerta del área de trabajo

- Esperar a que el operador abra la puerta
- Siempre usar gafas protectoras cuando el láser está encendido

El personal / visitante externo también debe:

- Ser guiado por personal interno
- Siempre usar gafas de protección si está dentro del área de trabajo cuando el láser está. encendido **Internacional de la contra de la contra de la contra de la contra de la contra de la contra de la co**

• Recibir instrucciones del personal interno sobre los riesgos de láser, eléctricos y otros relaCionados con la operación del láser dentro del área de trabaja (radiación láser, descarga eléctrica, etc,)

La entrada es absolutamente PROHISIDA SI no háy Operador dentro del área de trabajo.

#### Exposición de ojos y piel

El haz láser emitido por este dlsposilivo puede causar pérdida de vlsión. El láser opera a diferentes longitudes de onda, visibles e invisibles. Cualquier energía transmitida por el sistema láser que entra en el ojo se centrará directamente en la retina, La absorción directa de la energía del láser por la retina puede resultar en visión nublada temporal, lesl6n de retina, escotoma a largo plazo y fotofobia a largo plazo.

Existe un peligro en cualquier caso de:

- Radiación láser directa
- Radiación láser rellejada
- Radiación láser difusa

**G BOBGOLO VDEFIADO** 

JOSE pi l Nl ING, BIOMPUICO<br>IRECTOR VECRICO DIRECTOR

IF-2017-33688978-APN-DNPM#ANMAT

página 3 de 39

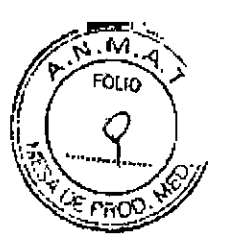

La piel es generalmente capaz de soportar niveles más altos de radiación láser, pero también se puede quemar a un grado mayor o menor dependiendo de la duración de la exposición y la intensidad, Si es necesario. use ropa protectora adecuada.

Si alguien está herido por el rayo láser:

- Apague ei dispositivo láser
- " Solicite inmediatamente la asistencia de un médico
- Informe a la persona responsable del mantenimiento y seguridad del láser.

Advertencia: Todo el personal presente en el área de trabajo del láser debe usar gafas de seguridad láser apropiadas para evitar lesiones oculares graves.

Evite mirar directamente la fibra o la pieza de mano, incluso con gafas protectoras.

Antes de usar las gafas protectoras, asegúrese de que el cristal protector de las gafas esté en buenas condiciones.

### Peligro

### Peligro de incendio

La radiación láser de este dispositivo es capaz de fundir, quemar o vaporizar casi todos los materiales. El uso de este dispositivo faser está limitado a las aplicaciones especificadas en este manual.

El peligro de Incendio puede ocurrir debido a la naturaleza del tratamiento con láser. La absorción de energía láser emitida, no importa cuán breve, puede elevar la temperatura de cualquier material. Este fenómeno es la base de muchas aplicaciones médicas y quirúrgicas útiles; Es también la razón por la que estas aplicaCiones requieren a menudo precauciones contra el riesgo *de* inflamaCión de matenales combustibles en y alrededor de la zona de tratamiento.

Cuando se utiliza este dispositivo laser, deben tomarse las siguientes precauciones:

• No use ninguna sustancia inflamable, tal como alcoholo acetona, en la preparación de la piel para el tratamiento. Use agua *y* jabón Sles necesario.

• Los anestésicos administrados por inhalación o por vía tópica deben ser aprobados como no inflamables.

• Tenga especial cuidado en el uso de oxígeno.

• Evite el uso de materiaies combustibles, como gasa y cortinas en el área de tratamiento. Cuando sea necesario, estos materiales deben ser Ignítugos manteniéndolos húmedos con agua; La ropa debe mantenerse alejada de la zona de tratamiento.

• Atención: los gases endógenos pueden incendíarse o explotar.

## Emisión de gases o vapores tóxicos

La radiación láser emitida por este dispositivo láser puede fundir. quemar o vaporizar todo tipo de materiales. El uso de este dispositivo láser se limita a las aplicaciones especificadas, en este manual.

## ReQuisitos de formación

Los usuarios del láser deben estar familianzados con la interacción láser-tejido y los protocolos clínicos detallados. En este manual del usuario, sólo se presentará un resumen de' los tratamientos de aplicación.

. uJihitarse al personai médiCO con experiencia en @QumPsu experiencia, cuál es el uso correcto del dispositivo IF-2017-33688978-APN-**Q** El uso del dispositiva lás dermatología: pueden decía dependiendo del tipo de aph<del>ebeid</del><br>dependiendo del tipo de aph<del>ebeid</del>

1**10, 191**5 DIAECTOF

Además, se recomienda que todo el personal externo en contacto con el dispositivo, informe sobre todas las normas y normas de seguridad, -

## Advertencias relacionadas con las aplicaciones

r Los clientes deben estar preparados para lo siguiente:

- El dispositivo láser debe aplicarse únicamente para el tratamiento de piel inlacta
- El punto de aplicación no debe estar cerca del canto externo del ojo

• El cierre del ojo del paCiente no es suficiente protección contra la luz láser Alexandrite, Nd: YAG y Q-Switched, por lo que se deben tomar medidas apropiadas de protección ocular cuando se trata cerca del ojo

· Si se produce sangrado en cualquier momento durante el uso del Dispositivo Láser, descontinúe con el uso inmediatamente y aisle la pieza de mano.

Póngase en contacto con su representante de servicio al cliente para obtener más Instrucciones.

#### Precauciones

Tanto la eficacia del tratamiento corno la reacción inflamatoria a la lesión de la piel dependen' de la dosis de exposición (FLUENCE): mayores niveles de fluencia resultan en una mayor eficacia y también una mayor reacción inflamatoria y riesgo de lesión.

En el tratamiento de los tipos de piel oscura, el uso de altas dosis puede inducir fuertes reacciones cutáneas inflamatorias y la hiperpigmentación post-inflamatoria.

Cornience un tratamiento con una dosis de exposición conservadora. Si se desea una reacción más profunda, aumente el nivel de fluencia hasta que se observe el efecto de piel deseado. La fluencia de arranque debe ajustarse de acuerdo con la zona de ensayo en la piel y el tipo de piel del paciente.

Además, se debe instruir a los pacientes para que eviten la luz directa del sol y usen ropa protectora contra el sol.

#### **Alarmas**

Durante ei funcionamiento, pueden aparecer diferentes alarmas. A continuación, se muestran ejemplos de posibles ventanas de alarma:

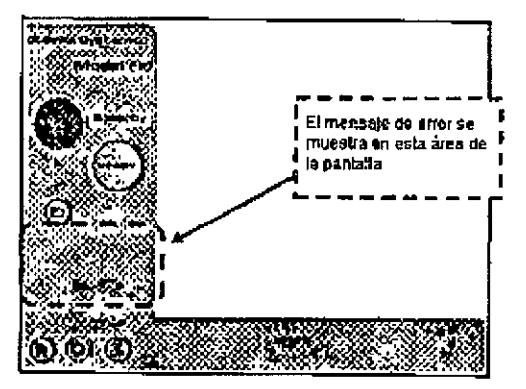

#### **Indicaciones**

,

Los dispositivos médicos de la familia EVO están destinados para uso en especialidades médicas como cirugía plástica, medicina estética, dermatología y podología.

Los dispositivos médicos de familia EVO están indicados para todo tipo de piel Fitzpatrickyl-VI, incluyendo la piel bron e~~\ (JOSGOL.O . ' , .

 $\rm{IF-2017-33688978-ABN$ ING. BIOMEDICO DIRECTOR TECHNICO

 $\frac{1}{2}$ 

 $\frac{1}{2}$  $\frac{1}{2}$ i.

 $\mathfrak{F}^{\pm}$  $\ddot{\phantom{a}}$ 

¡

 $\ddot{\phantom{a}}$ 

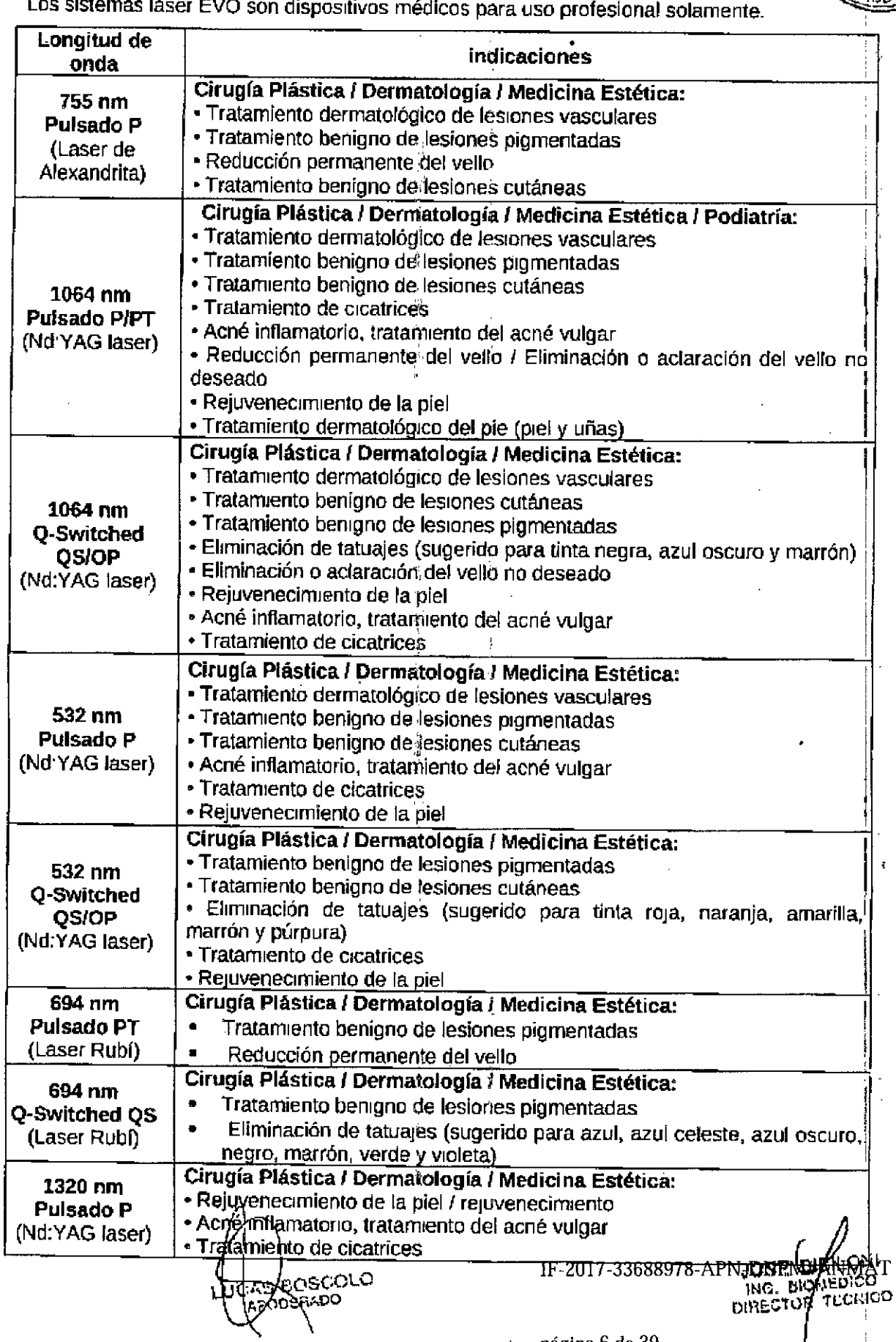

página 6 de 39

 $\cdot$ 

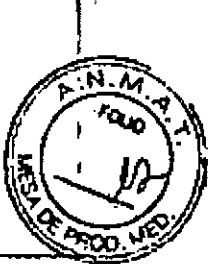

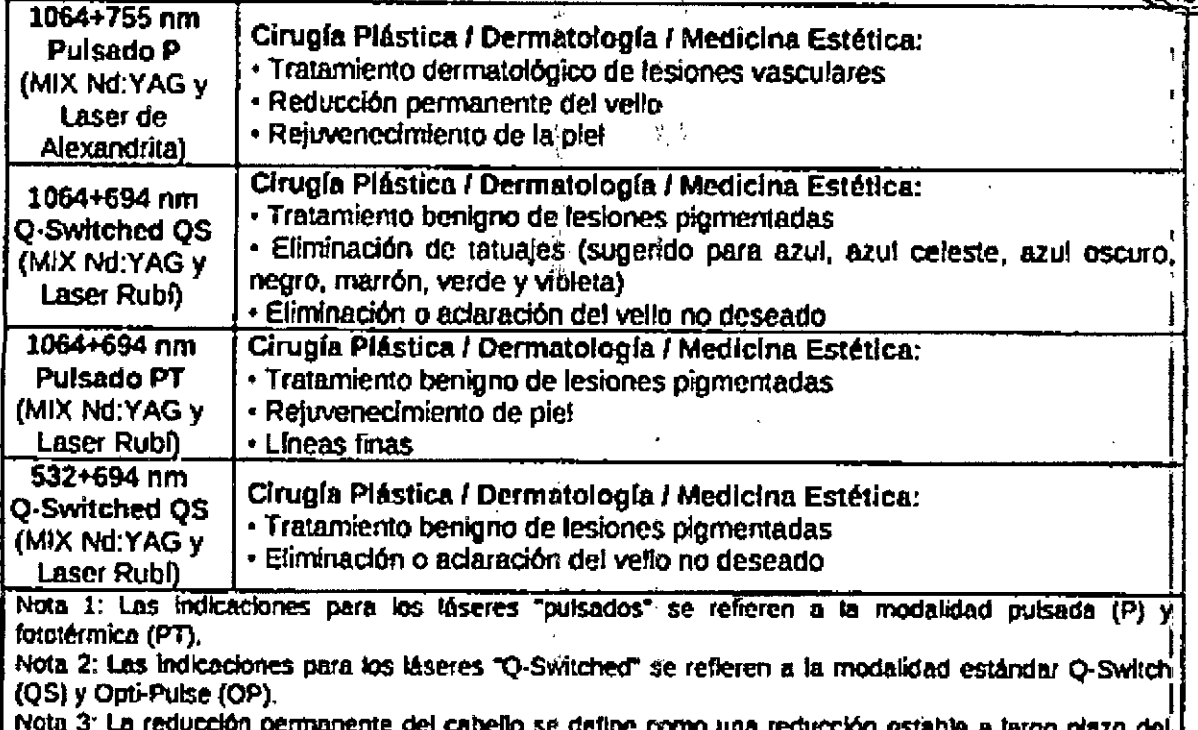

número de cabellos que vuelven a crecer cuando se mide a los 6, 9 y 12 meses después de completar el régimen de tratamiento.

NOTA: Los pulsos Opti-Pulse y Photo-Thermal son nombres comerciales para una fuente Q-Switched que funciona en modo de doble pulsación, o en modo de ejecución libre, respectivamente.

### **Definiciones**

Reducción permanente del cabello para, pero no limitado al tratamiento de:

- PFB (Pseudo Foliculitis Barbae)
- Pelos no deseados

Lesiones vasculares dermatológicas tales como, pero sin limitarse a:

- Telangiectasia
- Rosacea
- Eritrosis
- Angiomas
- Hemangiomas
- Manchas de vino de Oporto
- Flebectasia
- · Venas de las piernas
- Arañas vasculares
- Polquilodermia de Civatte

Ejemplo de aplicación: coagulación y hemostasia de lesiones vasculares dermatológicas.

÷.

Ł,

Lesiones plgmentadas benignas tales como, pero no limitadas a:

- manchas café con leche, máculas
- Etelides, lentigo, Pecas, lentigosofa? (manchas de la edad, manchas sussexentedio) au, manchas straiges piles : 760<br>IF-2017-336884786409N-DNHM#ANMAT **ZODEFUTO**

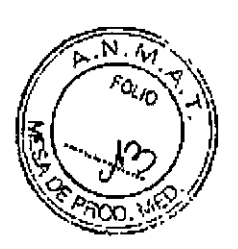

1:

I

IF-2017-33688978-APN-DNPM#ANMA'T

 $\mathsf{D}\mathsf{H}^{\mathsf{E}}$ 

 $\sim$  $\alpha$ E BIB) $\sim$  $J_{\rm Q}$   $\approx$   $\sim$   $_{\rm WOH}$ ,  $\mu$ ia,  $\mu$ <sub>a</sub>  $\tau$ ca

- Nevus de Becker
- Nevus de Ota
- Nevus spilus
- Manchas mongólicas
- Nevos epidérmicos
- Nevos melanocíticos
- Cloasma
- Verrugas
- Papilomas cutáneos
- Melasma
- Melanosis
- Pigmentación postinflamatoria

## Lesiones cutáneas benignas tales como, pero no limitadas a:

- Verrugas
- Nevus
- Queratosls seborreica
- Queratosis actímca
- Queratosis pilar

Ejemplo de aplicación: hemostasia, iluminación de color, blanqueado, aplanamiento, reducción, eliminación del tamaño de la lesión.

Cicatñces tales como, pero no limitadas a:

- cicatrices atróficas
- Cicatrices hipertróficas
- Queloides
- cicatrices del acné
- Estrías

Ejemplo de aplicación: reducción de la pigmentación roja en cicatrices hipertróficas y queloides donde la vascularidad es parte integral de la cicatriz.

Rej**uvenecimiento de la piel** como, pero no<sub>g</sub>limitado a:<br>, , , ,

- Cicatrices '
- Efélides, lentigo, Pecas, lentigo solar (manchas de la edad, manchas solares)
- Queratosis seborrelca
- Queratosis actínica
- Nevus de Becker
- líneas finas
- Arrugas

Condiciones dermatológicas del pie (piel y uña) tales camo, pero no limitado a:

**BOSCO** DETIADO

¡..

ýι

- Onicomicosls
- Verrugas periungueaies y subunguales .•
- Verrugas plantares
- Hongo de las uñas
- Neuroma de Morton

página 8 de 39

÷

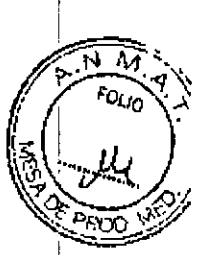

Ejemplo de aplicación: aumento temporal de la uña transparente en OOlcOmlcosis,matricectomía, extirpación radical de las uñas.

## Contraindicaciones

Todos los pacientes, son candidatos al tratamiento con láser, sin embargo, deben ser examinados cuidadosamente antes del tratamiento.

Las contraindicaciones para ia terapla con láser Nd' YAG, rubí y alejandrita incluyen:

• Medicamentos que pueden causar fotosensibilldad. Asegúrese de incluir remedios herbales y naturales, .

• Toma de isotretinoína (Accutane) en los 6 meses anteriores'

• Tomar medicamentos anticoagulantes, <sup>I</sup>

• Alergias a medicamentos, látex u otras sustancias necesarias antes, durante y después del tratamiento con láser **Internacional de la contrata de la contrata** de la contrata de la contrata de la contrata de<br>I

• Lesiones malignas en el área de tratamiento

• Herpes simple en la zona de tratamiento

- Embarazo (del paciente)
- Epilepsia Iconvulsiones Posibles convulsiones durante el tratamiento con láser
- Piel henda

• Alto bronceado de la piel

• En los pacientes con queloides de la piel hay más nesgo de cicatrización después de cualqUier trauma de la piel, incluyendo el tratamiento con láser.

· Infecciones activas e inmunosupresión. Las infecciones activas y la inmunosupresión comprometen la capaCidad curativa del cuerpo. Reasignar al paciente cuando la infección sé ha eliminado.

Las contraindicaciones para los tratamientos con láser de alejandrita y Nd: YAG también incluyen: Incluyen: Incluyen: Incluyen: Incluyen: Incluyen: Incluyen: Incluyen: Incluyen: Incluyen: Incluyen: I

• Depilación química o mecánica 6 semanas antes de la depilación.

Advertencia: Los pacientes con piel bronceada deben posponer el tratamiento con láser en dos o tres meses. La realización de tratamientos de eliminación de tatuajes, determine si el paciente tuvo una reacción alérgica a la tinta del tatuaje en el momento en que se aplicó. Los pacientes que han tenido reacciones alérgicas previas a los colorantes pueden potencialmente tener una reacción inducida por láser debido a la liberación de antígenos dé pígmento del tatuaje en el cuerpo. Antes de realizar tratamientos de eliminación de tatuajes', determine si hay alguna lesión pigmentada. Si hay, los tatuajes no deben someterse a tratamiento con láser.

## Complicaciones y efectos adversos

En algunos pacientes se observaron las Siguientes complicaciones menores:

• Puede ocurrir hipopigmentación o hiperplgmentación .

• Dolor durante el tratamiento, pero generalmente no se requiere anestesia local durante los tratamientos

• Eritema y edema. pueden OCUlrlr inmediatamente después del tratamiento, pero desaparecen después de varias horas o algunos días en el peor de los casos.<br>• Efectos de corteza y costra....}. *A* RASCOLO

LO <sup>I</sup> • Efectos de corteza y costra UC R BOSGO

**1.5 BERADO**<br>AF-2017-3368892855 BIBL\001#ANMAT<br>~ DIRECTOR TECHSCO

> " Al, .,

· Pueden ocurrir ampollas durante el tratamiento, pero como su naturaleza es introepidérmica, generalmente se curan sin cicatrices.

, r,

• Cambios pigmentarios transitorios, cambios de textura y cicatrices .

• Moretones, entumecimiento, sensación de calor persistente.

• Bullas hemorrágicas " .

• Melasma.

• Hinchazón.

• Trombosis superficiales, tromboflebitis.

• Urticaria en frío.

• Petequia.

• Atrofia.

• Hiperlflcosis paradójica.

• Inmunorreactividad .

• Leucotricosls .

• Poca respuesta clínica.

Aunque los efectos adversos son raros, pueden minimizarse siguiendo instrucciones preoperatorias y postoperatorias establecidas y usando técnicas adecuadas.

ŕŗ.

3.3. Cuando un producto médico debá instalarse con otros productos médicos o conectarse a los mismos para funcionar con arreglo a su finalidad prevista, debe ser provista de información suficiente sobre sus características para identificar los productos médicos que deberán utilizarse a fin de tener una combinación segura

No aplica.

3.4. Todas las informaciones que permitán comprobar si el producto médico está bien instalado y pueda funcionar correctamente y con plena seguridad, asi como los datos relativos a la naturaleza y frecuencia de las operaciones de mantenimiento y calibrado que haya que efectuar para garantizar permanentemente el buen funcionamiento y la seguridad de los productos médicos;

Antes de la primera instalación el sitio tiene que ser preparado:

• El área de trabajo tiene que ser lo suficientemente grande para el dispositivo láser, con una toma de corriente de línea como lo requiere la especificación técnica

• El área de trabajo debe estar marcada con señales de advertencia láser para evitar el ingreso aleatorio a la zona. .

· Todas las ventanas, espejos; metal y otros objetos reflectantes deben estar cubiertos para evitar reflejos del rayo láser. '

• En caso de emergencia, todos los miembros del personal deben saber cómo cerrar el sistema láser.

• Tenga cuidado de que la llave del sistema láser se encuentre en un lugar seguro cuando el dispositivo no esté siendo utilizado.

## Requisitos de conexión eléctrica

El dispositivo debe coneclarse a la red eléctrica de acuerdo con las normas i.<br>IF-2017-33688978-APN-bN

*ING.* BIOMED' GO O!PE~"uR ~ <sup>I</sup> o página 10 de 39 l'[;cr: *co*

EdecoLO II-2017-33688978-APN-DNWM

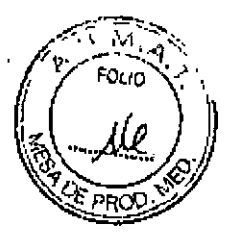

## seguridad eléctrica,

Advertencia: Para eVitar cualquier riesgo de descarga eléctrica, este equipo sólo debe conectarse a una red de alimentación conectada a tierra.

### Temperatura y humedad

El sistema de láser reqUiere un área seca y baja en polvo con ventilación adecuada, Un aire acondicionado es preferible pero no esencial. La temperatura de trabaja del dispositivo debe estar entre 10 ° C y 25 ° C, mientras que la humedad no debe exceder el 85%.

### Requisitos mfnimos de espacio

El tamaño mínimo de la habitación sugeridó es de  $3 \times 3$  metros. Deje 50 cm de holgura en ambos lados del dispositivo evitando la obstrucción del ventilador de aire.

El dispositivo láser se puede mover fácilmente de una habitación a otra. Asegúrese de que el espacio adecuado y toma de corriente adecuada están disponibles en la habitación. COloque el dispositivo de tal manera de tener un fácil acceso para la desconexión del dispositivo.

## Instalación (para el Distribuidor o el Personal Autorizado)

La instalación del dispositivo láser debe' ser realizada por personal técnico cualfficado, autorizado por el fabricante. Después de la instalación en el área de trabajo deSignada, el técnico debe realizar pruebas en la operación del dispositivo.

Advertencia: No empiece a utilizar el dispositivo láser sin leer este manual. La garantía no cubre los daños ocurridos antes de la instalación,

Es importante que el material recibido se inspeccione inmediatamente a su llegada en los Siguientes términos:

• Control admimstrativo:

- Número de paquetes
- Medidas y pesos
- Comprobación técnica;
	- CondiCión del envase

Estos controles deben hacerse visualmente; con el mayor cuidado posible y en la presencia del empleado de entrega. ,

El procedimiento de instalación debe realizarse cada vez que se instale el dispositivo por primera vez o después de ser transportado por medio de automóviles, ascensores, camiones, carga aérea, etc.

Durante la instalación, se debe comprobar el funcionamiento correcto del dispositivo y se deben corregir los posibles fallos debidos al transporte.

El procedimiento de instalación incluye también un curso de formación del Distribuidor al Usuario sobre el uso del Dispositivo médico.

El primer procedimiento de encendido suele tardar varias horas, durante este tiempo eli acceso al sitio de instalación está prohibido.  $\frac{1}{\sqrt{2}}$ 

Es extremadamente importante que los materiales embalados sean verificados inmediatamente después de su llegada. si es posible, en presencia del empleado de entrega del remitente, de la siguiente manera:  $\frac{1}{3}$ 

• Abra el embalaje y coloque el dispositivo láser en un sitio adecuado para un control general

• Realice las siguientes operaciónes para el control general: JOSA

- Revise las etiquetas del Dispositivo scOLO **DERADO** 

IF-2017-33688978-APIAEIH

**BABILONI** 

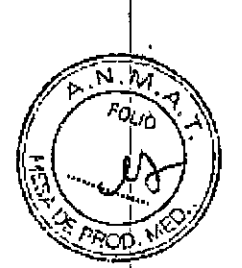

- Retire la etiqueta "Precaución sin agua dentro"
- $-$  Conecte el bloqueo remoto de la puerta $\cdot$
- Conecte el pedal
- $\cdot$  instale el brazo articulado y  $\ell$  o la fibra óptica
- Llene el sistema de enfriamiento sólo cóh agua bidistilada o desionlzada

.'"

- Conecte el dispositivo laser a la fuente de alimelltación
- Encienda el sistema
- . compruebe el sistema y verifique si se {liuesltan mensajes de alerta
- Conecte la pieza de mano y espere aqlle el sistema láser reconozca el tipo y el tamaño
- Cambie el estado del sistema láser en READY
- compruebe el sistema y verifique si se muestran mensajes de alerta
- . Cambie el estado del sistema láser en STANDBY
- Apague el sistema
- Después del control general:
	- Retirar el brazo articulado
	- Retirar el pedal
	- QUitar el enclavamiento
	- Quitar la llave'

Nota: El envio del Dispositivo al destino final del Cliente está bajo la responsabilidad del Distribuidor. Quanta System no se hace responsable de los posibles daños que se produzcan durante esta fase.

 $\ddot{\gamma}$  .

11,

• Instale el Dispositivo en la habitación indicada por el Usuano Final como se hizo para el control general descrito anteriormente:

- Retire la copa protectora del conector del brazo articulado y/o fibra óptica
- Conecte el brazo articulado, la fibra óptica y la pieza de mano
- Conecte el conector de bloqueo.
- Conecte el pedal
- Conecte el dispositivo a la fuente de alimentación
- Compruebe er sistema láser.
- Realizar controles adicionales o pruebas adicionales

• Realizar una capacitación para el usuario final sobre los siguientes elementos;

**,~..oc 'DO ;**

- Conexión adecuada de las piezas de maho
- Funcionamiento del dispositivo

Precaución: No inicie ninguna acción con el'dispositivo láser antes de que el personal oficia haya realizado el procedimiento de instalación. '

#### Conexiones del dispositivo

## Conexión del dispositivo principal DIR~GT DIR~GT DIR~GT DIR~GT DIR~GT DIR~GT DIR~GT DIR~GT DIR~GT DIR~GT DIR~G

JOSE BIBILONI

,

Una vez realizados todos /bs controles y después de colocar el dispositivo láser posición final en el área de trabajo, puede conectar el dispositivo 381&14ede electrical  $\tau_{\rm{200}}$ \$601.0

1.

página 12 de 39

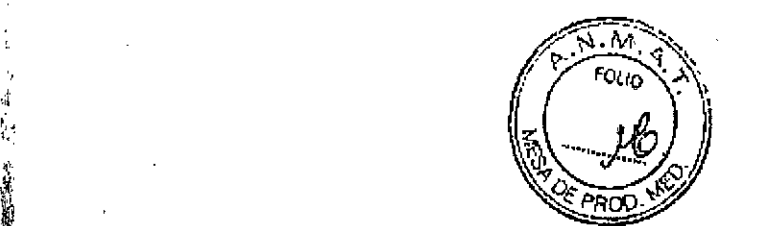

cable suministrado. Tal cable puede sufrir desgaste con el tiempo. El operador o cualquier persona involucrada en el mantenimiento 8rdinario del dispositivo después de la instalación debe encargarse de supervisar el estado de:mamenlmlento del cable de alimentación.

El aparato debe estar conectado a la red de.acuerdo con las normas de seguridad eléctrica.

#### Conexión de bloqueo remoto

Este dispositivo láser está equipado con una conexión de bloqueo remoto de puerta (siguiendo el estándar 60825-1), que evita la emisión de radiación láser cuando la puerta de entrada al área de tratamiento está abierta. El conector de bloqueo se encuentra en el panel trasero del dispositivo, por debajo de la manija trasera, como se muestra en la siguiente ;<br>figura:

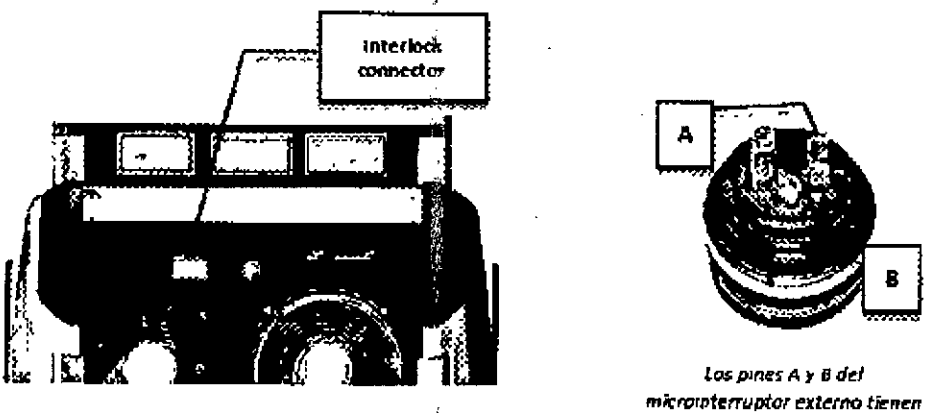

*qu~ r.~"cob"t'ado!*con ~I*cabl~ dI! lo puerta* El cliente deberá preparar un interruptor adecuado en la puerta de acceso a la habitación donde se instalará el dispositivo. En caso de múltiples puertas de acceso, cada puerta debe

tener su propio interruptor, cuyos contactos tienen que ser conectados en serie. El cable de enclavamiento remoto debe estar conectado a una lámpara montada en la entrada del área de trabajo (como se muestra más abajo).

Cuando la puerta está cerrada, el interruptor permitirá la emisión del láser con una señal eléctrica dedicada.

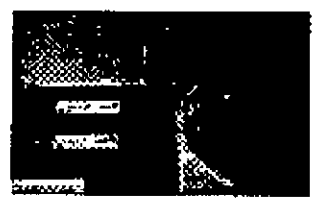

#### Conexión del pedal

La emisión de láser se controla a través del pedal externo (el pedal doble es el accesorio estándar). Para conectar el pedal, enchufe su conector en el zócalo del dispositivo (en el panel trasero) como se muestra a continuación:

> ,  $\frac{1}{2}$

**CECOLO** 

**BIBILONI** ∄aor ING. BIOMEDICO DIRECTOR TECHNO

#### IF-2017-33688978-APN-DNPM#ANMAT

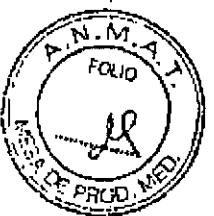

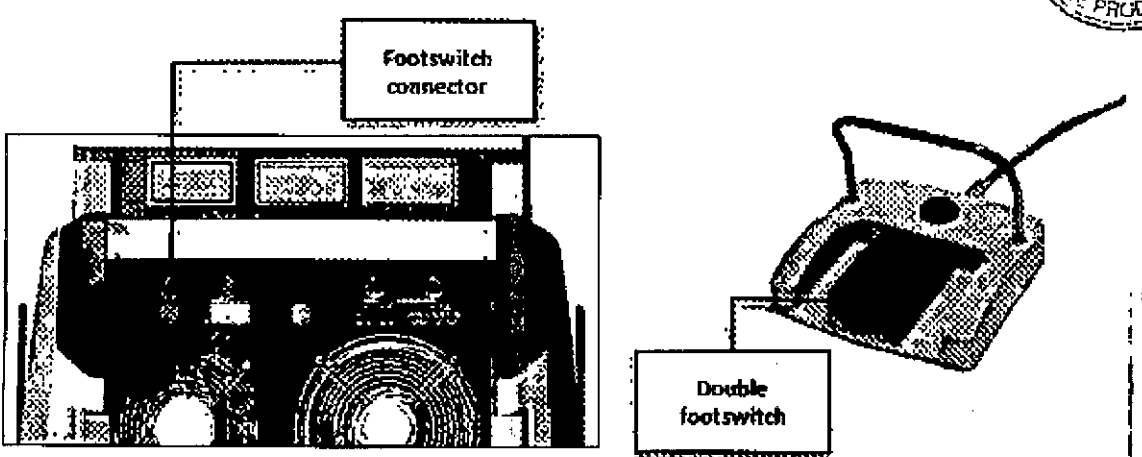

### Llenado del sistema de enfriamiento

Advertencia: El dispositivo láser se suministra con un sistema de refrigeración vacío. Llene el sistema de refrigeración en la primera instalación.

Advertencia: Utilice solamente agua bidestilada o desionizada.

El nivel de agua dentro del circuito de refrigeración es controlado por software y es visible en la pantalla táctil Al entrar en el "Menú OPCIONES" y pulsar el botón "Nivel de agua".

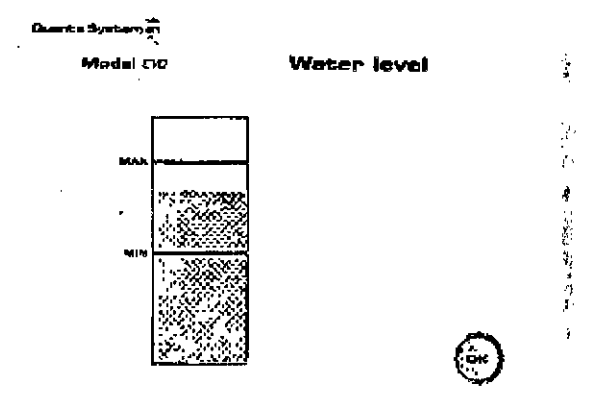

Si el nivel del agua es demasiado bajo, se mostrará una alarma. En este caso es necesano rellenar el depósito de agua.

Se recomienda controlar el nivel de agua al menos cada 6 meses. Si hay un problema con el flujo de agua o ionización de agua, el sistema mostrará una alarma.

Advertencia: El procedimiento de llenado del circuito hidráulico sólo puede ser realizado por personal autorizado.

personal autorizado.<br>En la figura siguiente se muestra una višta posterior del dispositivo con resaltadas las posiciones de los conectores del sistema de refrigeración. El conector de drenaje de agua (3) se encuentra debajo del pequeño panel indicado por la flecha roja. Con el fin de acceder al conector de drenaje de agua, los cuatro tornillos deben ser desenroscados y el panel retirado.! ;

"

W Uj,  $_{\rm c}$ scoi **.: E.;"","",I:IO** \:1 '1 !

JOSE DIGILONI **BIG. BIONEDICO** DIRECTOR TECHIQO

IF-2017 -33688978-APN-DNPM#ANMAT

página 14 de 39

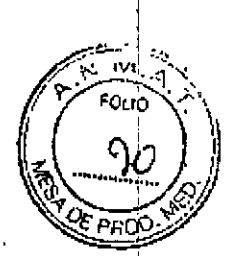

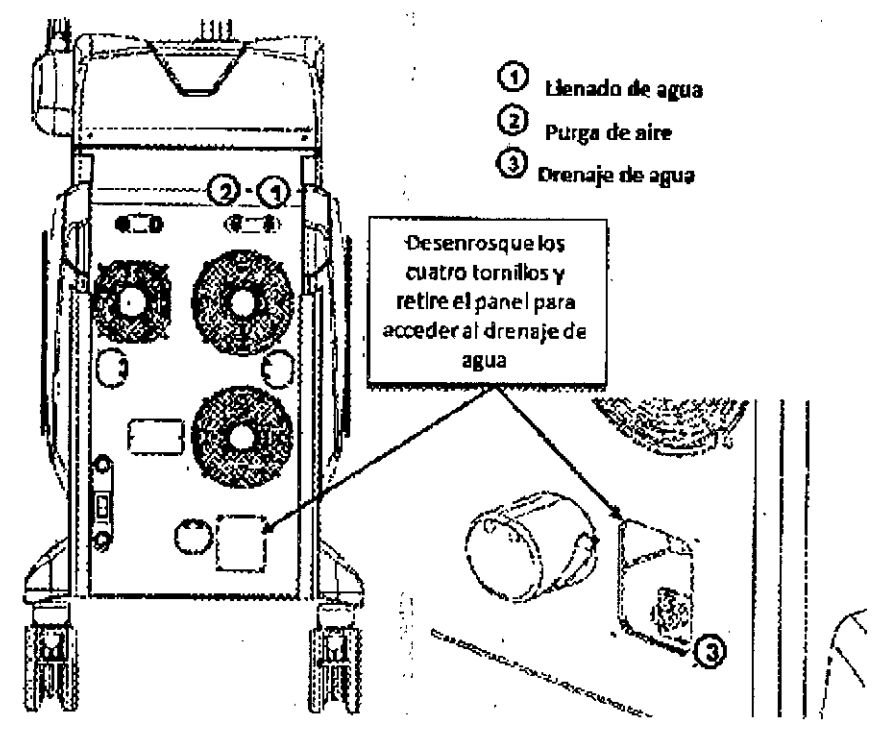

Vista posterior del dispositivo con los conectores del sistema de refrige ración resaltados

## llenado del circuito hidráulico

Para rellenar el sistema de enfriamiento, siga el siguiente procedimiento:

- Conectar el tubo del kit de llenado al conector rápido (1) para el llenado;

- Conecte el tubo del kit de llenado al conector rápido (2) para la purga de aire;

- Introducir la botella adecuada con el agua bidestilada o deslonizada previamente llena a tubo en el conector rápido (1);

- Si es necesario, purgar el aire residual del tapón de purga de aire (2);

- Encender el dispositivo láser;

-- Seleccione el menú OPCIONES O NIVEL DE AGUA,

- Observando la pantalla, llene el tanque de agua lentamente, hasta alcanzar el nivel MAX. Algunas gotas de agua pueden salir del tubo de purga de aire (2),

- Encienda el sistema, entre en el menú INICIO y seleccione la fuente láser;

... Mantenga el sistema en modo STANDBY durante unos minutos y compruebe el funcionamiento correcto.

- Si es necesario, rematar el circuito hidráulico con más agua bidestllada;

- Si el sistema no muestra ninguna "Alarma de flujo de agua", es posible entrar en el modo LISTO y comenzar a funcionar con el dispositivo' láser. .

...Al final del procedimiento, retire los tubos del kit de llenado.

## Drenaje del circuito hidráulico (para el envío o almacenamiento del sistema láser)

Para drenar el sistema de enfriamiento, siga el siguiente procedimiento:

- Apague el dispositivo láser CAS BOSGOLO

de france de agua (ver figul<del>a 201</del>563,688978 - Retire la puerta del conecto

página 15 de 39

JOSE DIBILONI

• COnecle el tubo del kh de llenado al conector de drenaje (3):

• Deje nuir el liquido nacía un reclplente externo:

- Una vez terminado, retire el tubo y monte la tapa con los tomillos de lijación;
- Añada una etiqueta "Cuidado sin agua dentro".

## Instruccione s de Us o

El Operador (Usuario) interactuará con las siguientes partes del dispositivo de la Familia EVO:

- El interruptor principal
- El interruptor de llave
- El pulsador de emergencia
- El panel de control con pantalla IActil
- El pedal
- la pieza de mano Iáscr

Procedimiento de puesta en marcha

Después de la instalación del dispositivo láser, el Usuario debe aperar de la siguiente manera: '.

1. Asegúrese de que el botón rojo de emergencia se libere;

2. Encienda el interruptor principal (panel trasero);

3. Gire la llave (en el sentido de las agujas del retoj) para poner en marcha el sistema, al<br>símbolo <sup>(O</sup>);

4. La pantalla "Bienvenido" muestra el nombre del dispositivo y un mensaje de carga:

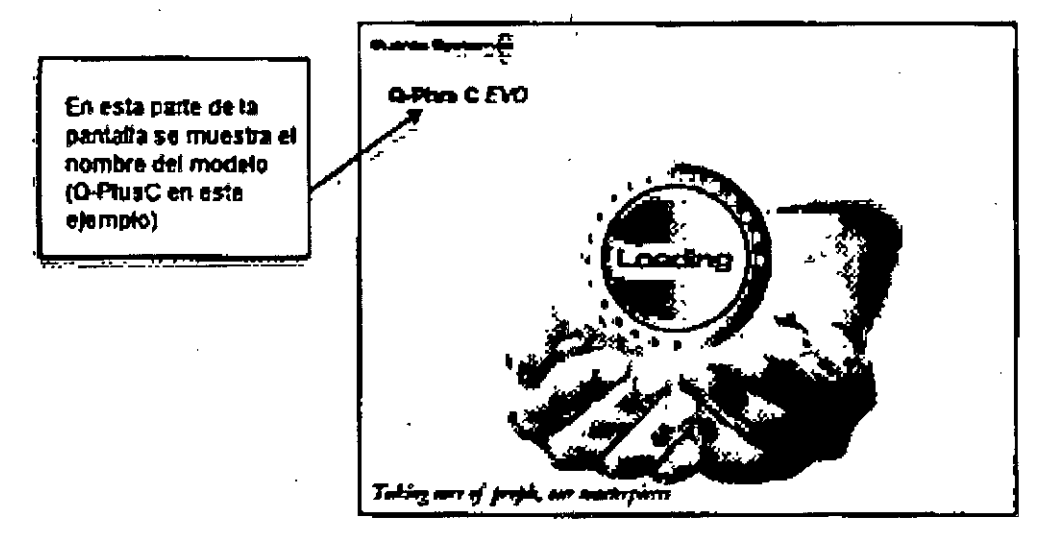

5. Después de unos segundos aparece la pantalla HOME:

as rescour

OF EXAMPLE THE STATE OF THE STATE BIBILONI IIlQ. D: UDICO DIRECTOR TUCNICO

IF-20l7 -33688978-APN-DNPM#ANMAT

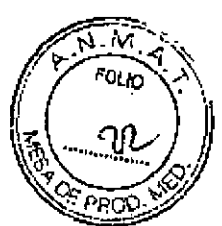

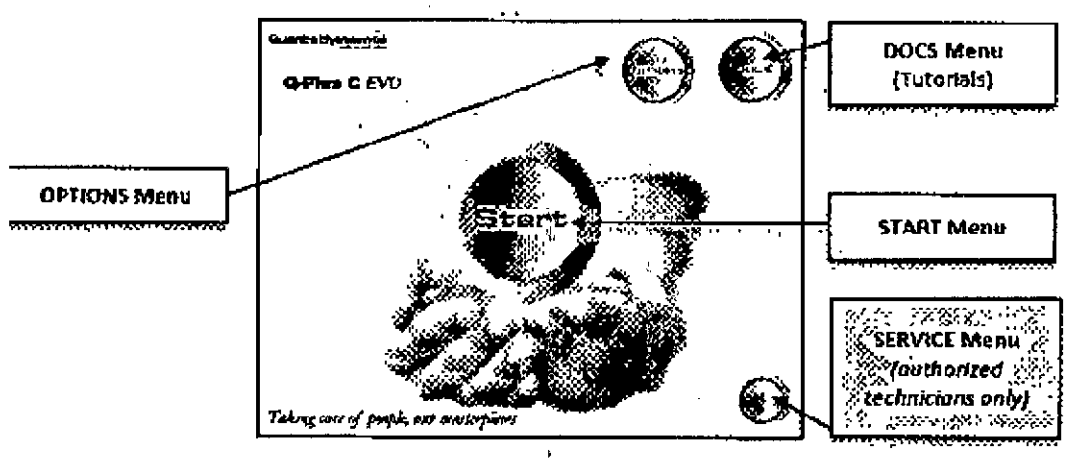

l' ¡, I

6. Toque el botón deseado pará entrar en el Menú correspondiente Las opciones disponibles  $\frac{1}{2}$ son: ,  $\frac{1}{2}$  ,  $\frac{1}{2}$  ,

1. INICIO: El "Menú INICIO" permite al Usuario configurar sus propios ajustes y parámetros de fuente láser para la aplicación deseada;

2. OPCIONES: El "Menú OPCIONES" permite cambiar algunos parámetros generales;

3, DOCS, En el "Menú DOCS" hay documentación multimedia disponible;

4. SERVICIO El "Menú de Servicio" sólo es accesible por técnicos autorizados.

## Configuración de parámetros fáser en las fuentes Q.Switched

La pantalla principal de usuario en caso de seleccionar una fuente Q-Switched se informa en las capturas de pantalla que se muestran a continuación. Para mejorar la usabilidad de la pantalla táctil, diferentes fuentes se caracterizan por diferentes colores.

1

Las fuentes Q-S disponibles son:

- YAG 1064 Q-S

• YAG 532Q-5

- RUBY 694 Q'S

- MIX 694+1064 Q-5

- MIX 694+532 Q-S

NOTA: Las siguientes secciones proporcionan descripciones de las funciones principales de la pantalla táctil, para el caso general de Q-Plus C. Otros modelos EVO pueden tener más *d* menos fuentes disponibles. según ia Tabla 1.1.

## Configuración de parámetros láser en YAG 1064 Q-S

Funciones de la pantalla pnncipal:

S ECSCOLO ODERADO

ING. BIOMEDICO " JOS BI61LONI DIRECTOR TECNICO

#### IF-2017 -33688978-APN-DNPM#ANMAT

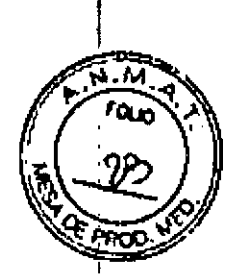

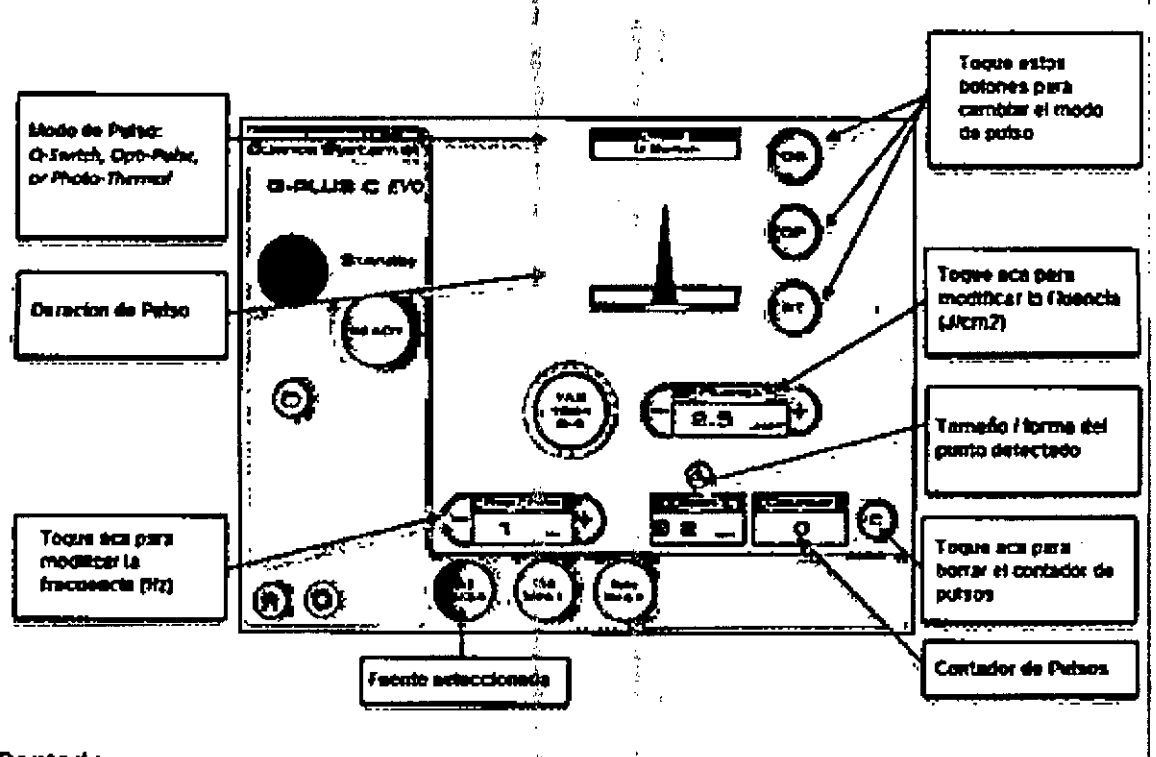

ģ.

### Contador

El área "Comador de puisos" muestra el número de puisos liberados en la piel del paciente desde el comienzo del tratamiento con láser.

## **Fluencia**

La energía disponible que debe aplicarse sobre la superficie de la piel se muestra en el área "Fluence". Al tocar el botón "+" / "-", la fluencia visualizada aumenta / disminuye.

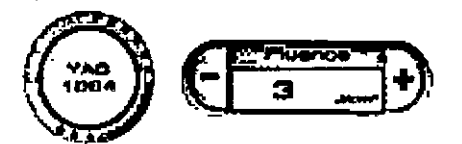

#### Tamaño del punto

Se refiere al tamaño y forma del punto.

Todas las piezas de mano láser se suministran con el conector de identificación. Una vez que el conector de identificación está enchulado, el tamaño del spot y la forma son reconocidos automáticamente por el sistema y el área del tamaño del spot muestra los parámetros de la pleza de mano instalada.

En caso de que el conector de identificación no esté enchufado, o la pieza de mano no esté identificada correctamente, aparecerá una ventana emergente de advertencia:

毁

**S BOSCOLO** ODERSDO

Jose Bibi**l**oni ING, BIONEDICO DIRECTOR TECHICO

IF-2017-33688978-APN-DNPM#ANMAT

página 18 de 39

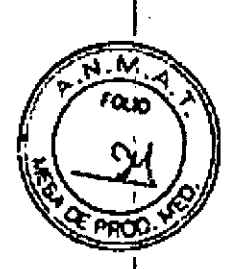

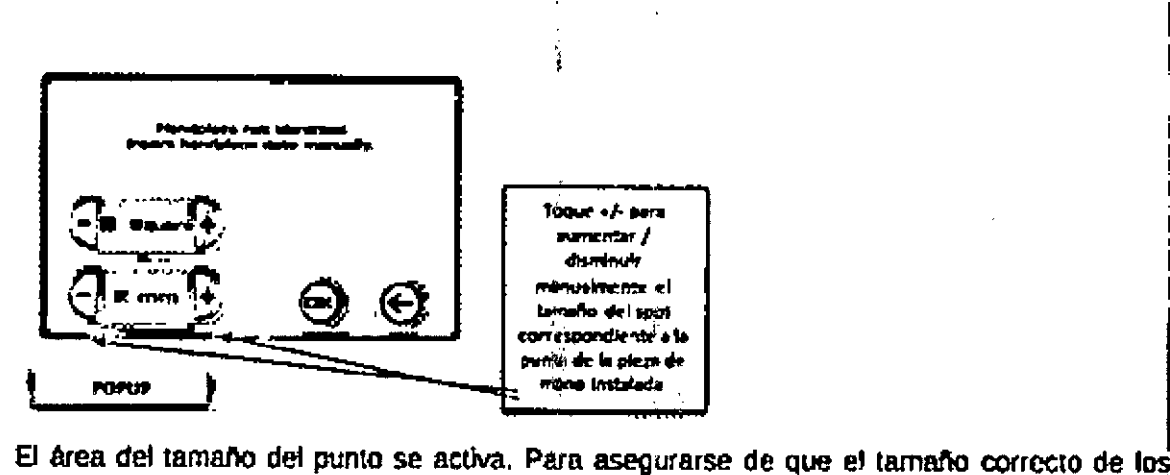

puntos para el tratamiento seleccionado se muestra correctamente, el operador debe seleccionar manualmente el tamaño de la punta de la pieza de mano instalada utilizando la pantalla táctil. Si toca el botón "+", aumenta el tamaño; Tocando "-" el tamaño del spoi mostrado disminuye. Una vez que haya alcanzado el valor correcto del tamafio del spot $\vert$ 

'1 <sup>~</sup> ¡,j,

'.

Advertencia: Asegúrese de que los valores Impresos en la punta de la pleza de manQ' coinciden con el tamallo y la forma del punto visualizados.

Frecuencia (tasa de representación)

La frecuencia de repetición se selecciona tocando el área Frecuencia. Al tocar el botón "+"r", ", el valor de la tasa de repetición visualizada aumenta *I* disminuye.

Área de pulso y duración del pulso

Dependiendo de las fuentes láser instaladas, (Pulsada, Q-Switched o MIX), el área "Duración" de pulso" puede tener diferentes botones para cambiar la duración del pulso o para activar dilaremes modos de emisión de pulso láser. tos modos de emisión disponibles son:

- QS; modo Q-swItched esténdar !
- OP; "Opt¡'Pulse" (modo de pulsaCión doble sólo para 1064 Q-S y 532 Q-S)
- PT: Pulso" foto-térmico" (Sólo para 1064 Q-S y 694 Q-S)

Configuración de los parámetros láser en YAG 532 Q-S.

Las funciones de la pantalla principal en el caso del YAG 532 Q-S son idénticas a las del YAG 1064 Q-S

S BOSCOLO OUENTO

JOSE DIBILONI

I

J

rna. el I.4!OICO DIRECTOR TECNICO

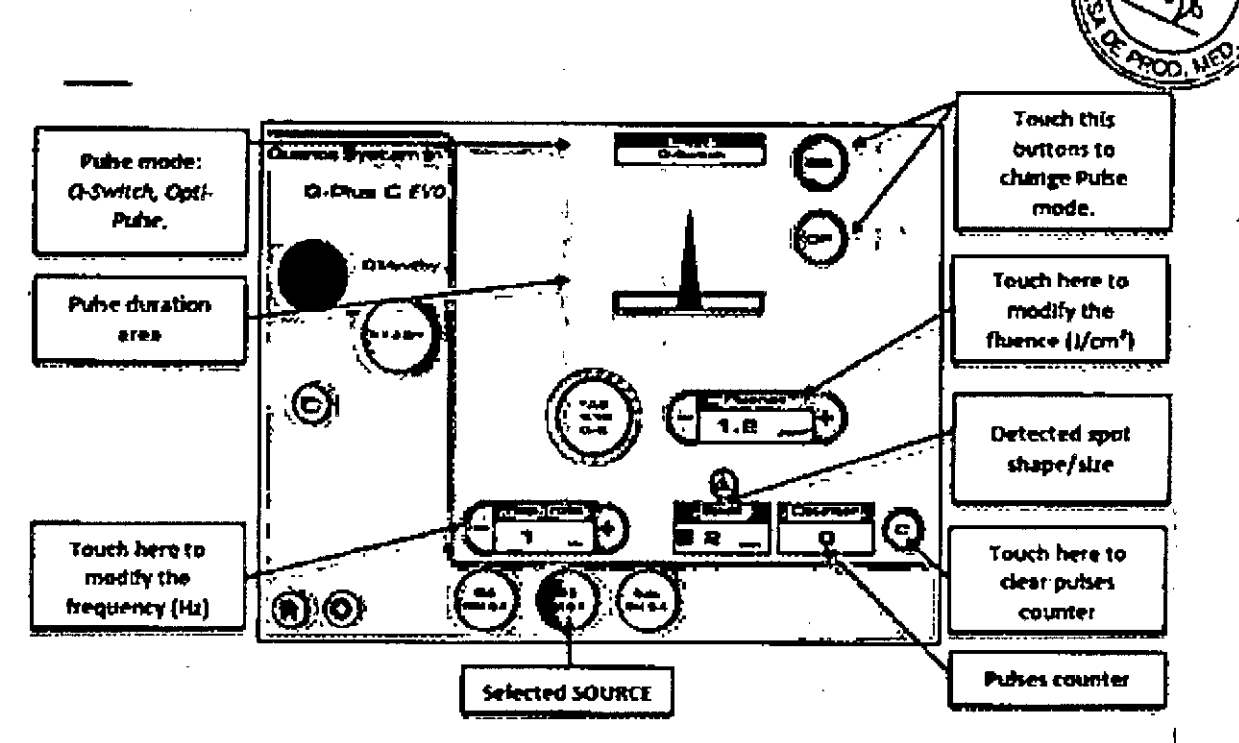

El área de duración del pulso puede tener dos modalidades (ver Sección anterior);

QS) Pulso Q-Switched; un pulso único, intenso y corto (6 ns).

OP) Opti-Pulse: dos Impulsos de 6 ns retrasados en 0,15 ms.

Para cada modo de pulso, la frecuencia de pulsos se puede seleccionar tocando el área "Rep. Tasa "(ver sección anterior).

## Ajustes de los parámetros del láser RUBY 694 Q-S

Las funciones de la pantalla principal para el RUBY 694 Q-S son idénticas a las del YAG 1064 Q-S.

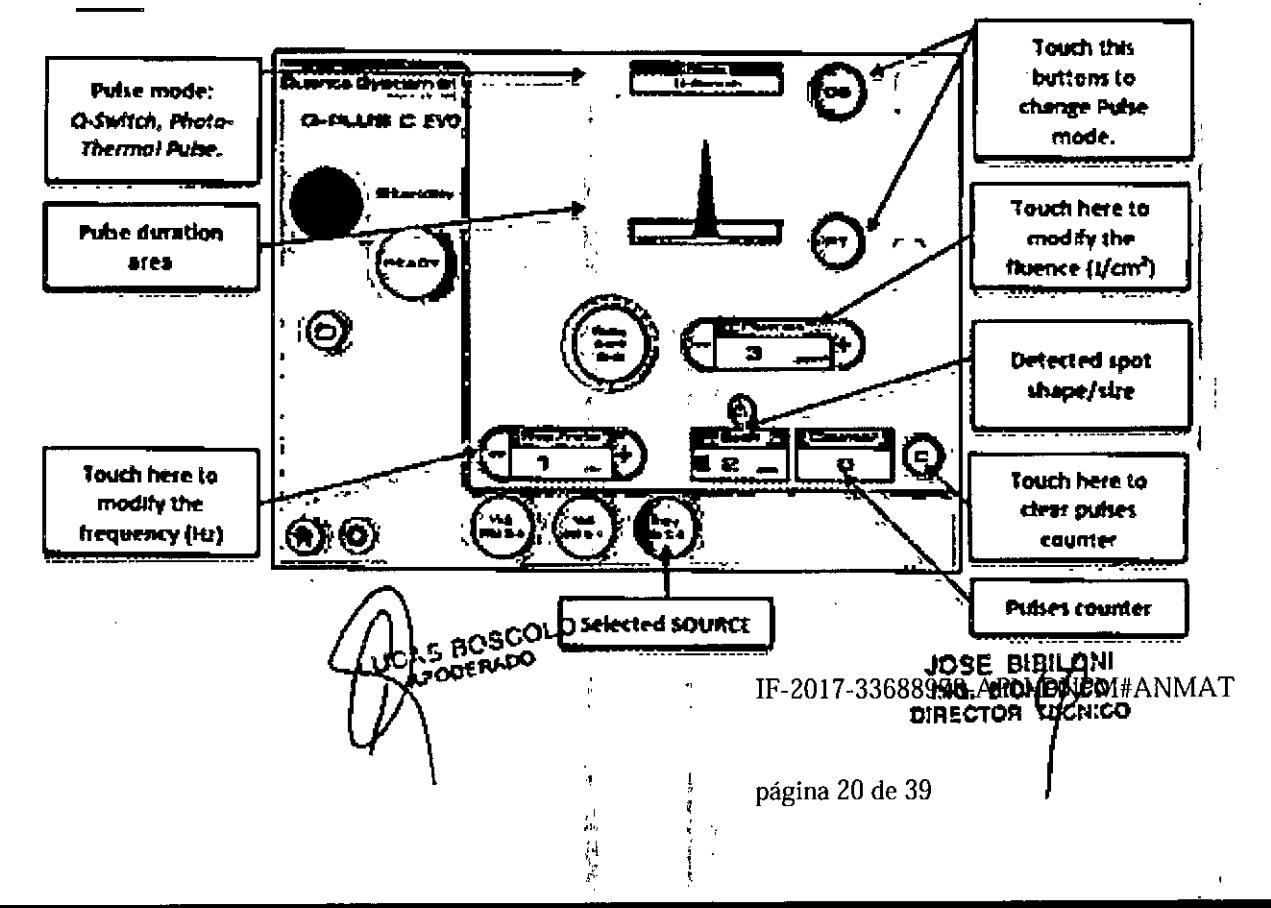

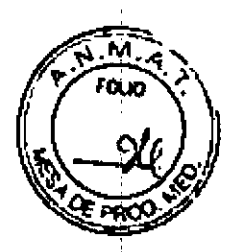

## Configuración de parámetros láser en MIX 694 + 1064 Q-S

Las funciones de la pantalla principal para el MIX 694 + 1054 Q-S son idénticas a las del YAG 1064 Q-S

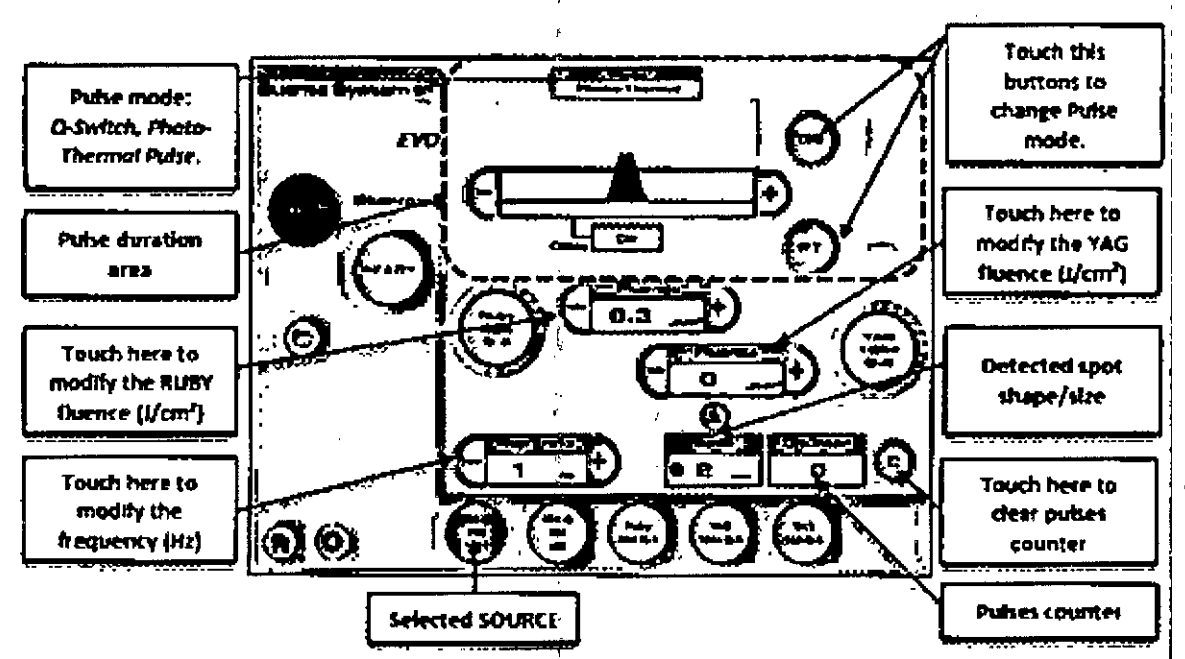

Configuración de parámetros láser en MIX 694 + 532 O-S

Las funciones de pantalla principal para el MIX 694 + 532 Q-S son idénticas a las de YAG 1064 Q-S

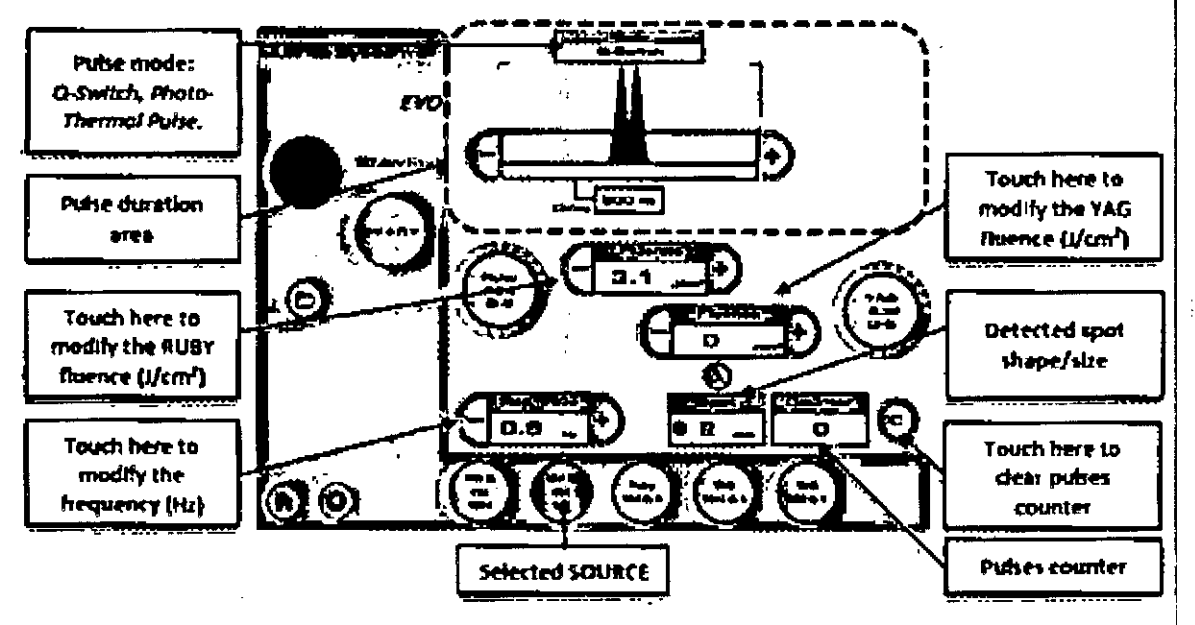

## Configuración de parámetros láser en fuentes pulsadas

La pantalla principal de usuario para seleccionar una fuente pulsada se muestra en las capturas de pantalla siguientes. Para mejorar la usabilidad de la pantalla táctil, diferentes fuentes se caracterizan por diferentes colores. Las fuentes P disponibles son:

- YAG 1064 P

**BOSCOLO OETLADO** 

IF-2017-33688978-40 BEDBIBILDANMAT ING, BIOMEVICO

página 21 de 39

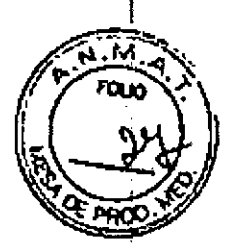

.YAG 532 P

.YAG 1320P

.ALEX 755P

NOTA: Las siguientes secciones proporcionan descripciones de las funciones principales de la pantalla táctil para el caso general de Ught 4V, Otros modelos EVO pueden tener más o menos fuentes disponibles, según la Tabla  $1.1.$ ':1

ļ.

Configuración del parámetro láser en YAG 1064 P i

Funciones de la pantalla principal:

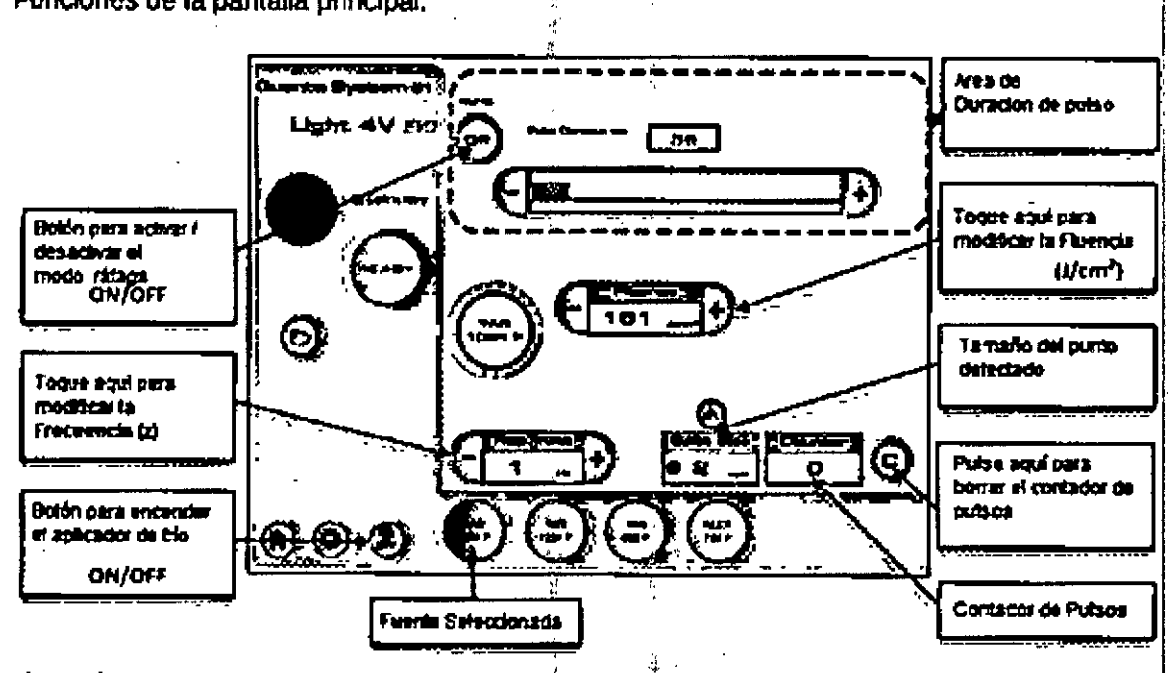

## Fluencla

La energía disponible que se debe aplicar sobre la superficie de la piel se muestra en el área Fluence. ,

Al tocar el botón "+"  $i$  "-", la fluencia visualizada aumenta  $i$  disminuye.

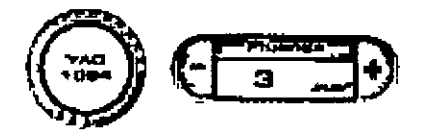

Tamaño del punto

Se refiere al tamano del punto.

Todas las piczas de mano láser se suministran con el conector de Identificación. Una vez que el conector de identificación está enchufado, el tamaño del spot y la forma son reconocidos automáticamente por el sistema y el área del tamaño del spot muestra los parámetros de la pieza de mano instalada.

en caso de que el conector de identificación no esté enchufado, o la pieza de mano no esté Identificada correctamente, aparecerá una ventana emergente de advertencia:

BCSCOLO Ï

**JOSE BIBILYNI** IF-2017-336889 HOLLETICO

página 22 de 39

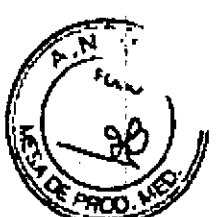

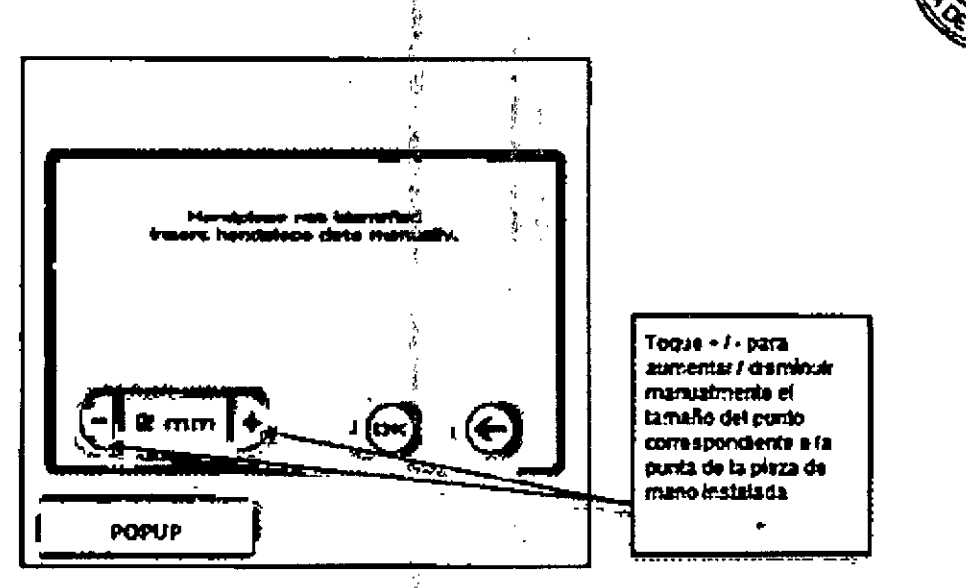

El área de tamaño de puntos se activa. Para asegurarse de que el tamaño correcto de los puntos para el tratamiento seleccionado se muestra correctamente, el operador debe seleccionar manualmente el tamano de la punta de la mano instalada utilizando la pantallà táctil. Al tocar el botón \*+\*, aumenta el tamaño del spot visualizado; Tocando "-" el tamaño del spot mostrado disminuye. Una vez que se<sup>3</sup>alcance el valor correcto del tamaño del punto. toque OK para confirmar.

Advertencia: Asegúrese de que coincidan los valores de la punta y el tamaño del punto y la<br>|-

FrecuencIa (tasa de representación)

La frecuencia de repelición se selecciona tocando el área Frecuencia. Al tocar el botón <sup>-</sup>•<sup>*r*</sup>r-<sup>*r*</sup> el valor de la tasa de repetición visualizada aumenta / disminuye.

,

#### Área de duración del putso I

,<br>! Dependiendo de las fuentes láser instaladas (Pulsado, Q-Switched o MIX), el área "Ouraclór de pulso" puede tener diferentes balones para cambiar la duración del pulso o para activar diferentes modos de emisión de pulso fáser,

- Para las fuentes Iáser pulsadas (P), después de seleccionar el área de pulso, la duración del pulso se puede aumentar *I* disminuir tocando los botones \*+\* *I* \*-\*, Para fuentes pulsadas tamblén está disponible un modo "BURST",

Duración del pulso en modo BURST

La función Modo Burst permite dividir el pulso láser individual en 2 o 3 sub-putsos con duraciones de pulso definidas (Ton), temporalmente espaciadas por una "pausa" (Toff). El valor de Ton y Tofi se puede ajustar manualmente seleccionando en la pantalla táctil el botóri correspondiente y presionando \*+\* I \*-\* para aumentar I disminuir el parámetro y alcanzar e. valor deseado.

## Configuración de los parámetros láser en<sup>0</sup>YAG 532 P.

Las funciones de la pantalla principal para el YAG 532 P son idénticas a las del YAG 1064 P

**BOSCOLO** DERA ti<br>Li

JOSE BIBICONI  $\overline{\mathbf{r}}$ i $\overline{\mathbf{a}}$ , bion,  $\mathbf{P}^{\text{rec}}$ IKG, BIRMACK

IF-20l7-33688978-APN-D

página 23 de 39

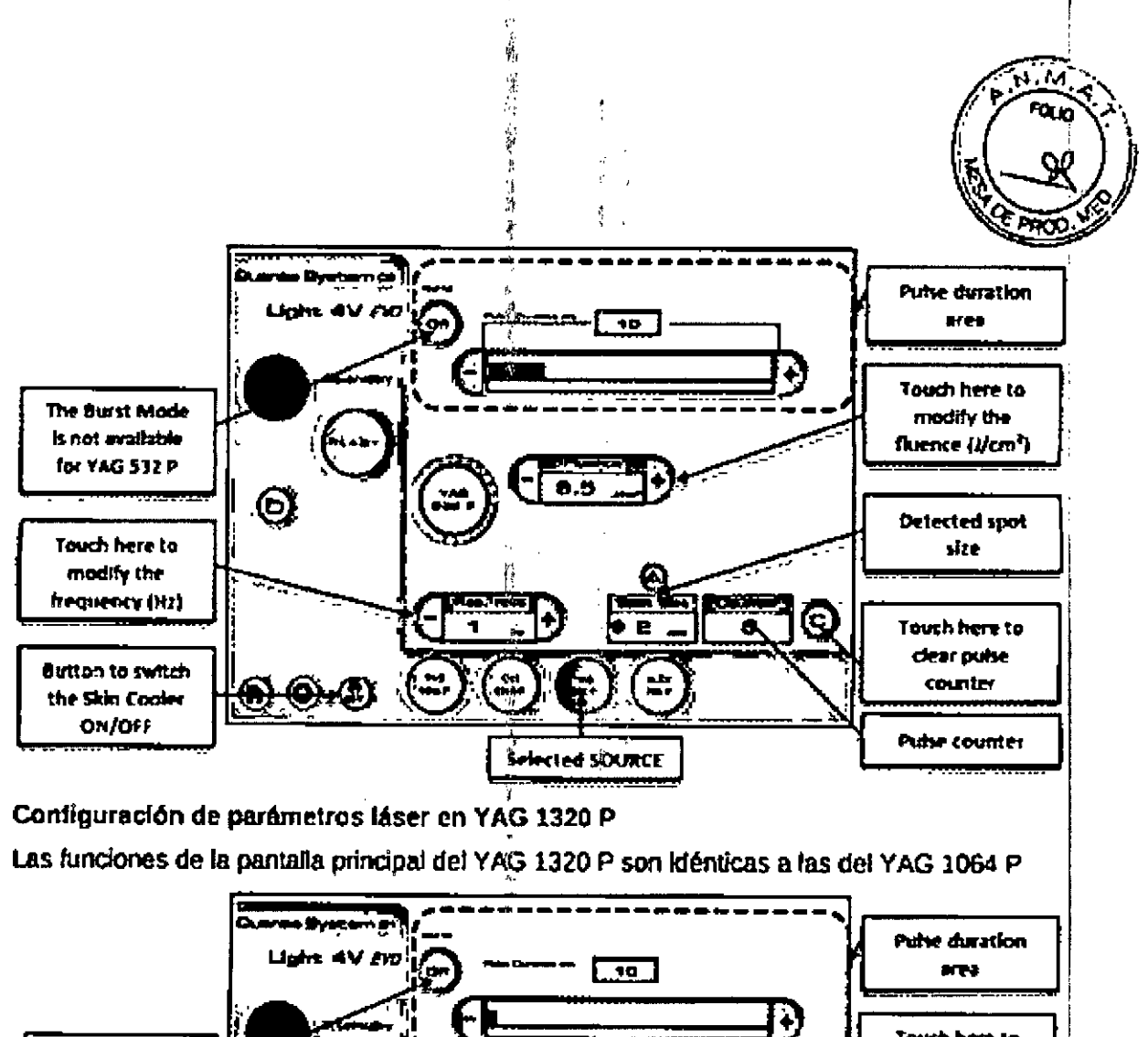

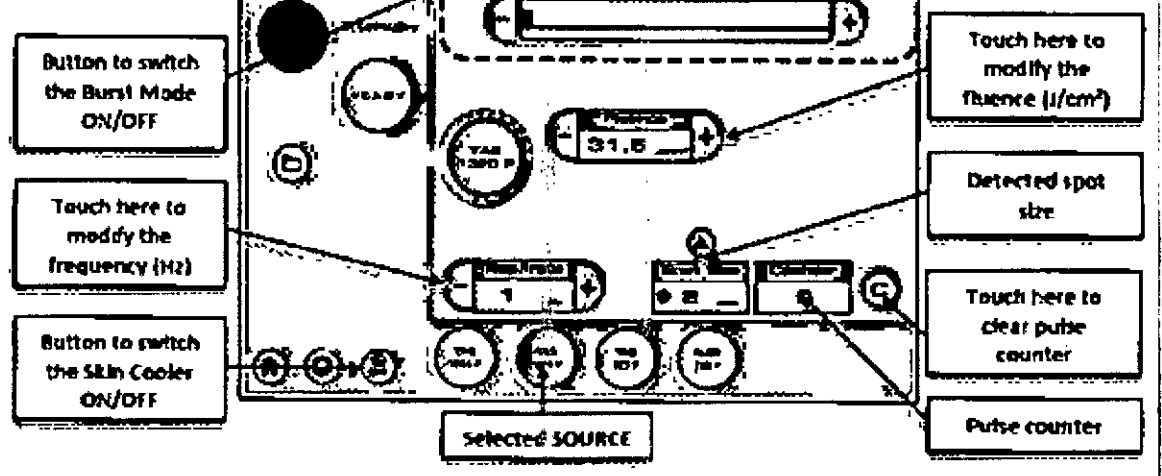

Ajustes de parámetros láser en ALEX 755 P (ambos solos y fuente Domino) Las funciones de la pantalla principal para el ALEX 755 P son idénticas a las del YAG 1064 P

 $\frac{1}{2}$   $\frac{1}{2}$ 

ŧ.

**LSBOSCOLO**<br>Calocatio ۱C۰J  $\delta$  $\frac{1}{2}$ 

DIRECTOR TECHNOLOGY

# IF-2017-33688978-APN-DNPM#ANMAT

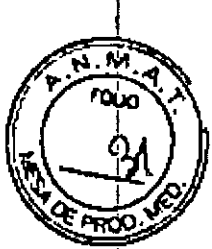

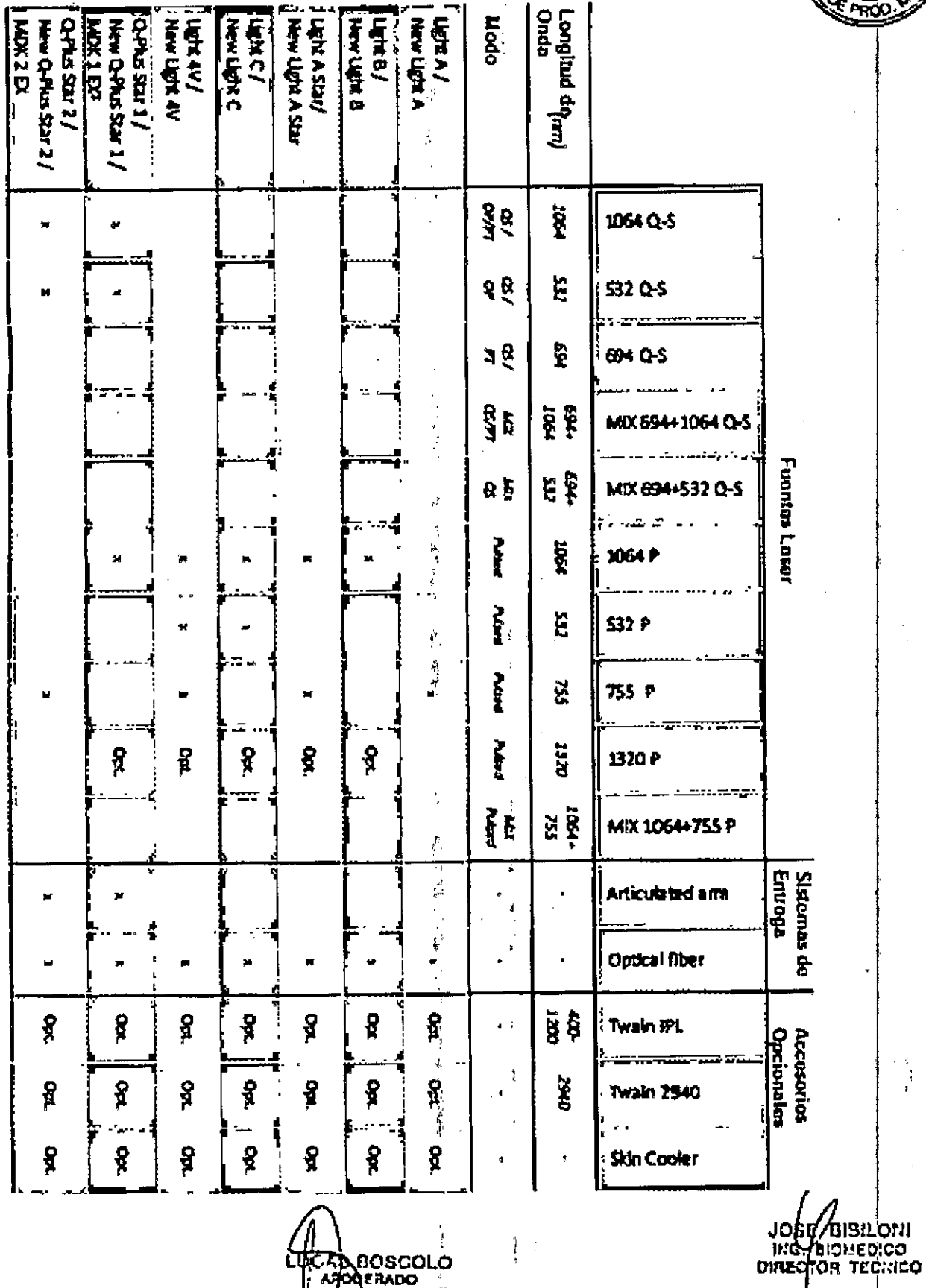

 $\ddot{\phantom{a}}$ 

CUCANDOSCOLO 押す 最小Print → 新

 $\text{IF-2017-33688978-APN-DN} \hspace{-1.3em}\text{PM}\# \text{AN} \hspace{-1.3em}\text{MAT} \hspace{-1.3em}\bigg| \hspace{-1.3em}\bigg| \hspace{-1.3em}\text{MAT} \hspace{-1.3em}\bigg| \hspace{-1.3em}\bigg| \hspace{-1.3em}\text{MAT} \hspace{-1.3em}\bigg| \hspace{-1.3em}\bigg| \hspace{-1.3em}\bigg| \hspace{-1.3em}\bigg| \hspace{-1.3em}\bigg| \hspace{-1.3em}\bigg| \hspace{-1.3em}\bigg| \hspace$ 

 $\bar{z}$ 

página 26 de 39

 $\bar{z}$ 

|日本主張にも最終的なものです。|

 $\begin{array}{c} \frac{1}{2} & \frac{1}{2} \\ \frac{1}{2} & \frac{1}{2} \\ \frac{1}{2} & \frac{1}{2} \end{array}$  $\bar{\phantom{a}}$ 

**WESTERN COMMENT** 

 $\bar{\phantom{a}}$ 

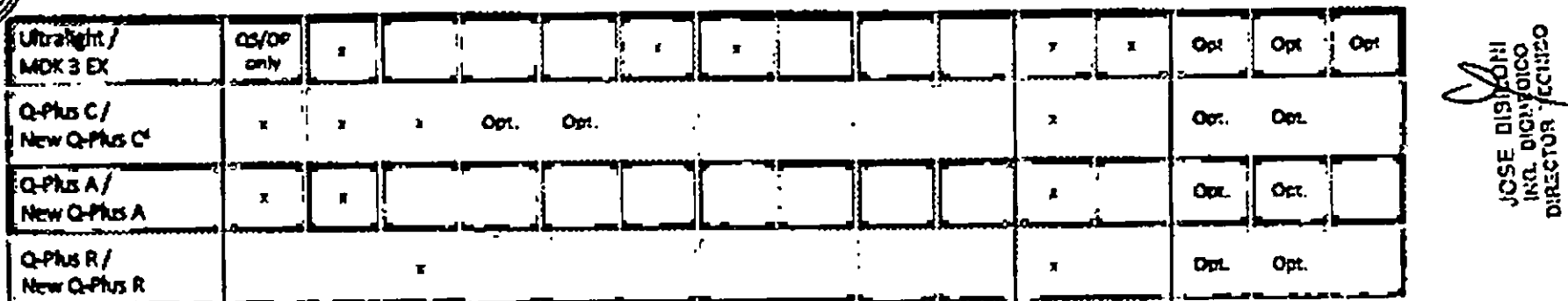

Legenda:

- Q-Switched pulse QS
- Photo-Thermal pulse PT
- Opti-Pulse OP
- Pulsed  $\pmb{\rho}$

IF-2017-33688978-APN-DNPM#ANMAT

**S BOSCOLO**<br>PODEPADO

## *.~.M.",*  $\left(\begin{array}{c}\n\sqrt{2} \\
\sqrt{2}\n\end{array}\right)$  $\sum\limits_{i=1}^{n}$  $\mathbb{R}$ 1'flCi).

I '<br>┆

## Emisión láser I

Después de ajustar los valores de los parámetros de trabajo, el usuario puede iniciar la<br>| emisión láser de la siguiente manera.

- Pulse el botón READY

- Aparecerán algunas ventanas de advertencia emergentes:

1. El primer pop-up le pide al Usuario que active el Enfriador de Piel integrado. Este mensaje sólo aparece si se ha Instalado el refrigerador Integrated Skin y se seletdona Pulsed sources; NA para fuentes Q-Switched:

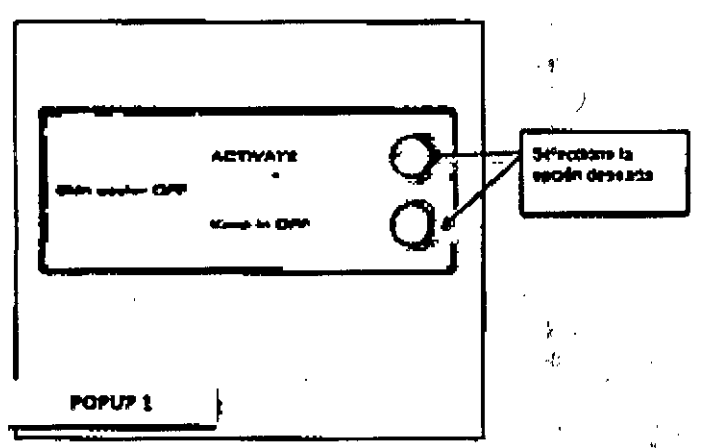

2. La segunda ventana le recuerda al usuario que debe usar gafas de seguridad:

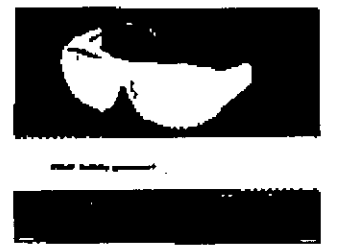

¡ 3. La tercera ventana le pide insertar manualmente los datos de la pleza de mano en caso de que la pieza de mano no se haya identificado correctamente. Este pop-up difiere en el caso de seleccionar las plezas de mano para fuentes pulsadas o Q-Switched (para fuentes Q-S el usuarfo liene que seleccionar tanto el lamatlo del Spol como la formal:

:,¡

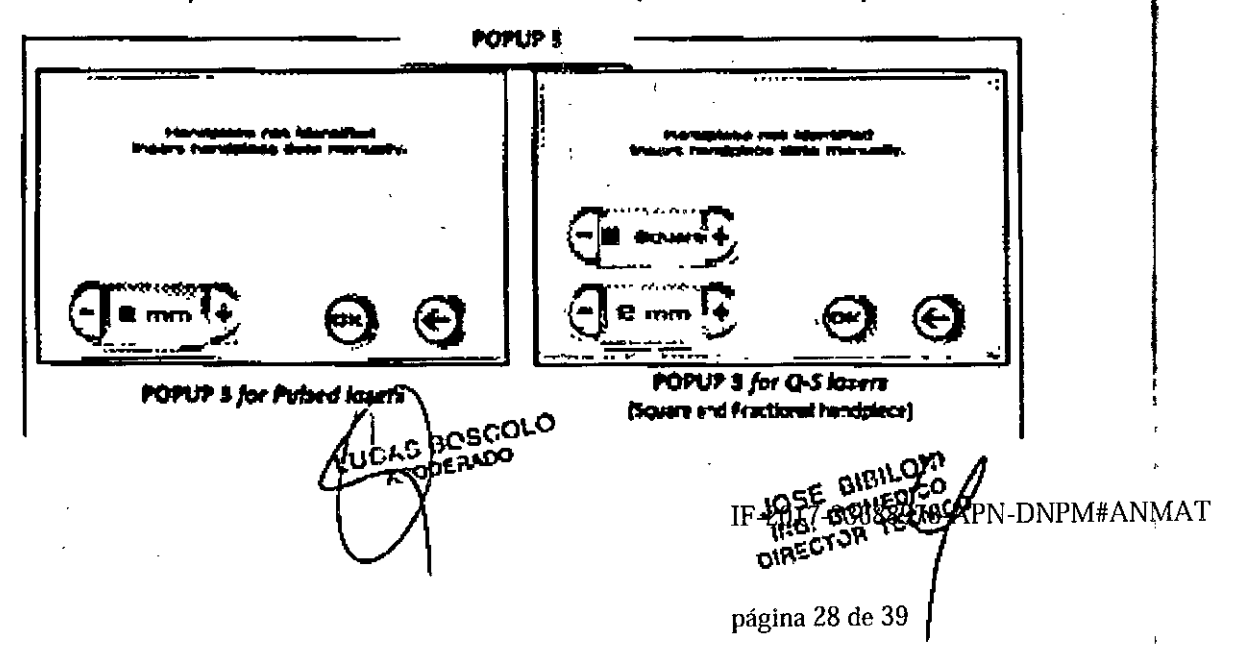

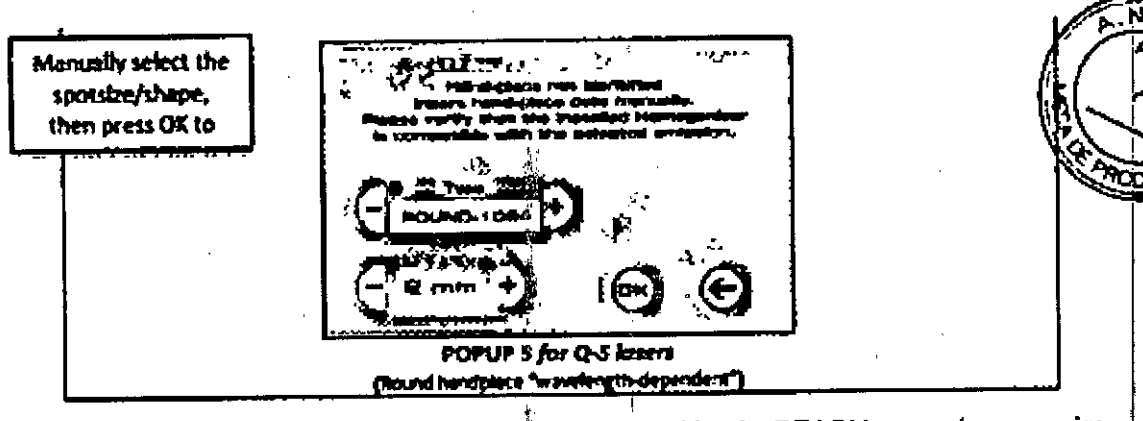

4. A continuación, el sistema entra en modo READY y el botón READY se vuelve naranja:

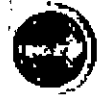

El fotodiodo interno comienza a controlar la energía de salida del láser.

Advertencia: Ahora es posible iniciar la emisión láser presionando el pedal.

Advertencia: Antes de iniciar la emisión láser, tome la pieza de mano y colóquela en el área de tratamiento.

Durante la emisión de láser, el zumbador suena y el botón READY parpadea mostrando las

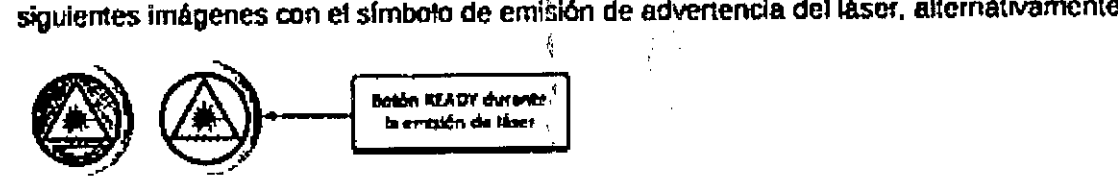

Durante el tratamiento, si la energía de salida fluctúa o difiere más del +/- 20% del valor inicial seleccionado, se mostrará en pantalla Energy Warning (Energy HIGH o LOW). En caso de Aviso de Energía el sistema no se detiene, permitiendo en cualquier caso la continuación del tratamiento.'' just a la constructiva de la constructiva de la constructiva de la constructiva de la construct

Al final del tratamlento. suelte el pedal y entre en el roodo STANDBV presionando el bot~ correspondiente. Il altre la contrattura de la contrattura de la contrattura de la contrattura de la contrattu

Anotación: Si el pedal se mantiene suelto durante un tiempo prolongado durante el modo READY, el sistema entrará automálicamente en el modo STANOBY.

#### Apagado del sistema

Para apagar el dispositivo láser, presione el botón STANDBY y gire el interruptor de llave en sentido antihorario al símbolo  $\Omega$ .

Advertencia: Retire el intenuptor de nave para evitar cualquier uso por personal no autorizado

#### **Mantenimiento**

Este dispositivo láser está diseñado para la máxima seguridad y rendimiento. Con un uso cuidadoso y en condiciones normales de funcionamiento, el fabricante recomienda un mantenimiento ordinario del dispositivo por un técnico cualificado cada 12 meses. El uso intensivo, el polvo o el movimiento continuo del láser en diforentes lugares puede requerir úna revisión más frecuente.

#### Fibra Óptica y Brazo Articulado

~ ROB(xn.O OOEFIADO

"

ĵ

j

JOSE DIFILONI DIRECTOR DECISION

#### IF-2017-33688978-APN-DNPM#ANMAT

página 29 de 39

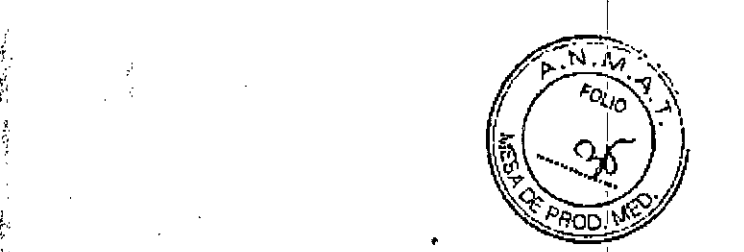

Este dispositivo láser está diseñado con jun haz de orientación que puede utilizarse para comprobar la calidad del sistema de suministro: p La fibra óptica y  $\ell$  o el brazo articulado, y la pieza de mano: <sup>1</sup>

Este dispositivo láser está diseñado con un haz de orientación que se puede utilizar pa'ra comprobar la calidad del sistema de suministro: ej. El brazo articulado y la pieza de mano' .

- Si el punto del haz de orientación transmitido a través de la fibra óptica y la pieza de maho es redondo y uniforme, el dispositivo de suministro de haz no está dañado

- SI el punto del haz de orientación transmitido a través dei brazo articulado y de la pieza de mano es cuadrado y uniforme (para piezas<sup>e</sup>de mano cuadradas), el dispositivo de suministro de haz no está dañado. 1,

Si el haz de onentación está distorsionado o se reduce su intensidad, es probable que el dispositivo de suministro de haz esté dañado o mal.instalado. ':,: '

#### Reemplazo de la fibra óptica

Advertencia: Sólo personal capacitado y autorizado puede reemplazar la fibra óptica.

Advertencia: Antes de cualquier acción, aségúrese de que el dispositivo esté apagado.

Para instalar o reemplazar la fibra óptica, rétire el panel de la cubierta frontal y proceda como se describe en el ítem 3.9.

Cuando se conecta la fibra óptica, se activa un microinterruptor mecánico interno. Si el microinterruptor no está activado (Instalación incorrecta de la fibra), la alarma de bloqueo óptico se mostrará en consecuencia.

#### Sustitución del brazo articulado

Consulte la Sección 3.9 para la sustitución del brazo articulado.

Advertencia: Sólo el personal capacitado y; autorizado puede reemplazar el brazo articulado.

, which is a set of the contract of the contract of the contract of the contract of the contract of the contract of the contract of the contract of the contract of the contract of the contract of the contract of the contr

#### Reemplazo de la lámpara de flash

Advertencia: Sólo personal capacitado y alltorizado puede reemplazar las lámparas de flash.

Si la lámpara de flash es demasiado antigua, la energía de salida puede sufrir una disminución significativa. A medida que el dispositivo registra el número total de disparos de la lámpara de flash, se recomienda comprpbar periódicamente el número total de disparos para planificar un mantenimiento adecuado. $i$ 

### Sistema hidráulico (refrigeración por agua)

Advertencia: El dispositivo de láser es entregado con el sistema de refrigeración vacío.

Llene el sistema de refrigeración en la primera Instalación. Utilice solamente agua bidestilada o desionizada.

#### Comprobación del cable de Ifnea ,

El dispositivo tiene un cable de línea fijado mecánicamente. El cable tiene una longitud de 3 metros. (1999) in the contract of the contract of the contract of the contract of the contract of the contract of the contract of the contract of the contract of the contract of the contract of the contract of the contract

metros.<br>El cable de línea puede deteriorarse con el tiempo y por lo tanto es necesario comprobar periódicamente su estado.

## Comprobación de las etiquetas *'l'. "* ¡

Es responsabilidad del usuario mantener las etiquetas de seguridad en buenas condiciones.

System in the contract of the contract of the contract of the contract of the contract of the contract of the contract of the contract of the contract of the contract of the contract of the contract of the contract of the Es necesario reemplazar todas las etiquetas;dañadas.

Mantenimiento de fibra de *francescure de les cartucho* de lente o actual prix .<br>E-2017-3368838 ANMAT MATERIAL ANMATERIAL PROGRESS

, ING. BIOMEDIOR

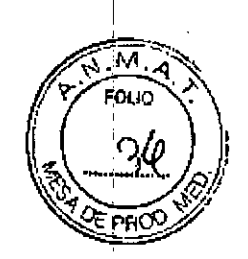

Las piezas de mano fijas para longitudes de amia láser de 755nm, 1064nm y combinadas de 755 + 1064nm, con tamaños de spot de 10-20mm están provistas de una ventana protectora que se puede limpiar fáCilmente o intercambiar en¡caso de daf\os, Una junta tórica mantiehe la ventana fija al tubo de ventana extraíble (véase la figura).

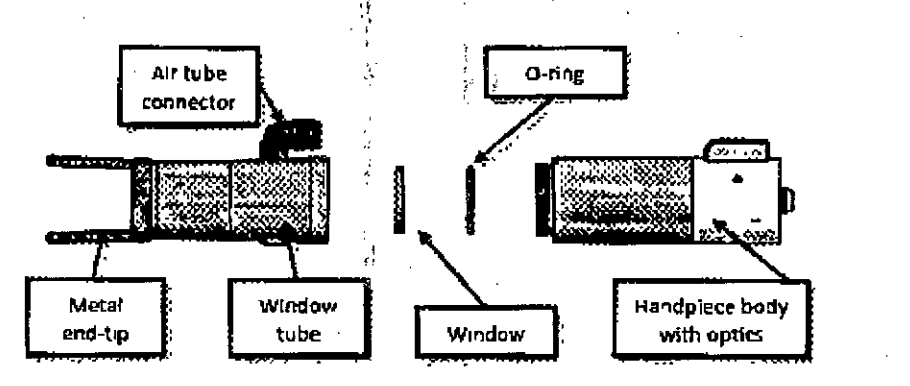

La ventana está destinada a ser una parte consumible del sistema de suministro y sirve para proteger ia lente de la pieza de mano de los residuos causados por algunos procedimientos de tratamiento con láser.

Póngase en contacto con el Departamento de Servicios del Sistema Quanta para comprar ventanas adicionales

(El kit estándar consta de 10 ventanas consumibles), , J

3.5. La información útil para evitar ciertos riesgos relacionados con la implantación del producto médico

No aplica

3.6. La información relativa a los riesgos de interferencia recíproca relacionados con la presencia del producto médico en investígaciones o tratamientos especlficos.

,

#### Interferencia con otros dispositivos

Este dispositivo láser no incluye ningún tipo de conexión directa con otro dispositivo externo o interno, ' ,

Este dispositivo láser puede ser perturbado por la interferencia de campos electromagnéticos externos generados por otros dispositivos eléctricos en la proximidad más cercana del dispositivo láser.

Advertencia: Los teléfonos móviles y dispositivos eléctricos similares deben estar apagados cuando el dispositivo láser esté funcionando,

. In the contract of the contract of the contract of the contract of the contract of the contract of the contract of the contract of the contract of the contract of the contract of the contract of the contract of the contr

página 31 de 39

JOSE BIEILONI ING. BIOMEDICO DIRECTOR TECNICO

Este dispositivo debe instalarse y utilizarse de acuerdo con la información EMC (Compatibilidad Electromagnética) descrita en las tablás descritas en el punto 3.12. I

3.7. Las instrucciones necesarias en caso de rotura del envase protector de la esterilidad y si corresponde la indicación de los métodos adecuados de, reesterilizaci6n;

No aplica.

3.8. Si un producto médico está destinado a reutilizarse, los. datos sobre los procedimientos apropiados para la reutilización, incluida la limpieza, desinfección, el acondicionamiento y, en sú osso al método de esterilización si el producto debe gigl<br>IF-2017-33688978-APN-DNPM#Appl

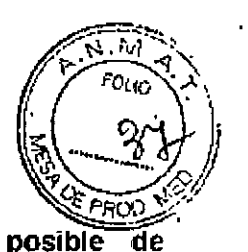

.,

reesterilízado. así como cualquier limitación respecto al número  $reutilizationes$ .

#### Limpieza

#### Limpieza de los paneles exteriores

Limpiar periódicamente los paneles exteriores de cobertura del dispositivo láser usando un paño humedecido con una' solución de limpieza estándar. Evite pulverizar directamente la solución limpiadora en los paneles.

Advertencia: Evite la penetración de la solución de limpieza dentro del dispositivo láser

### Limpieza de la pieza de mano del láser y del enfriador de la piel

La punta de metal en el extremo de la pieza de mano interactúa con la piel del paciente: Por lo tanto, es necesario limpiarlo junto con la parte extrema de la pieza de maño despuéS de cada tratamiento.

Para la pieza de mano láser:

- Desinfectar las superficies exteriores y las puntas con un desinfectante de grado hospitalario .0 solución de Glutaraldehfdo (Cidex 2%). No sumerja la pieza de mano en el desinfectanie.

- Las lentes de las piezas de mano deben mantenerse limpias y libres de residuos para evitar daños a las lentes. Las lentes deben limpiarse con alcohol o isopropahol con un paño suave y limpio. Inspeccione las lentes con el fin de asegurarse de que cualquier suciedad está fuera de la superficie de las lentes.

Para la pieza de mano de frio<sup>-</sup>

. - limpie la punta de refrigeración después de cada tratamiento con un paño húmeclo y sin pelusa. También puede usar alcohol o alcohol isopropílico, si es necesario.

.!

Advertencia; Apague el dispositivo de refrigeración antes de comenzar a limpiar. Si usa alcohol o isopropanol para la limpieza, no limpie cerca de la zona de tratamiento para evitar nesgas de incendio.  $\frac{1}{2}$ 

3.9. Información sobre cualquier tratamiento o procedimiento adicional que deba realizarse antes de utilizar el producto :médico (por ejemplo, esterilización, montaje final, entre otros);

### Conexiones de las piezas de mano

Durante la instalación del brazo articulado y. de la fibra óptica también debe realizarse la .conexión de los cables de las piezas de' mano.

Debajo del panel de la cubierta delantera del dispositivo láser se colocan las conexiones para las piezas de mano de fibra, las piezas de mano de los brazos articulados y para la pieza de muestra en la Figura, donde se describen las conexiones relevantes.

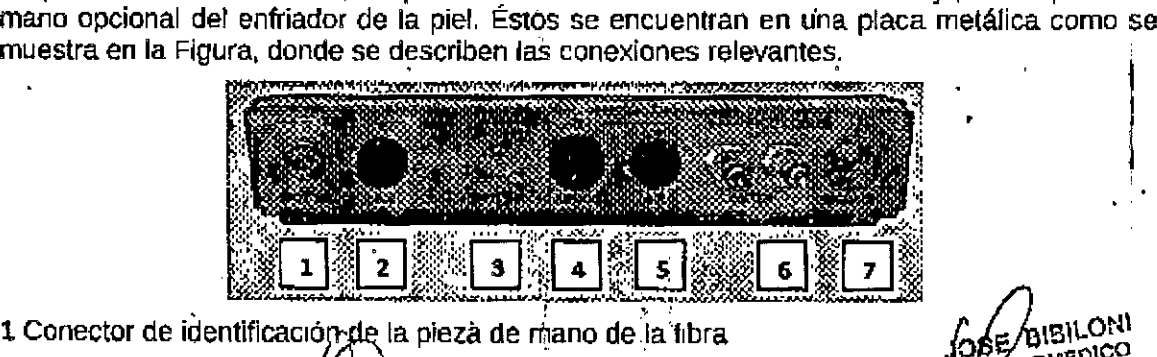

**. erlf,[lO ~ \**

1 Conector de identificación de la pieza de mano de la fibra

2 Conector de flujo de airg de la pieza de mano de fibra IF-2017-33688978

A

**BILON BIBIEDICO** REEM#ANR

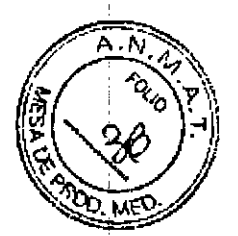

3 Conector de identificación de la pieza de mano del brazo

- 4 Conector de la pieza de mano del haz de laser
- 5 COMctor de flujo *de* aire de la pieza de mano del brazo
- 6 Conector del enfriador hidráulico de la piel (si el enfriador de la piel está instalado)
- 7 Conector eléctrico del refrigerador de la piel (si está instalado el enfriador de la piel)

## Instalación de Fibra Óptica (para fuentes pulsadas)

Uno de los dos sistemas de suministro de haz posibles para el sistema láser de la lamllia EVO es la fibra óptica, que se envasa por separado desde el dispositivo láser. Este sistema se utiliza para suministrar energía en el caso de fuentes láser pulsadas. En las secciories siguientes se describen el contenido principal del paquete y el procedimiento de instalación de la fibra.

- 1. Conector de fibra óptica al banco óptico.
- 2. Conector de fibra-pieza de maria,
- 3. Tubo de flujo de aire.

4. Cable conector de identificación con conectores macho (4a) y hembra (4b).

5, Pieza de mano del enfriador de la piel

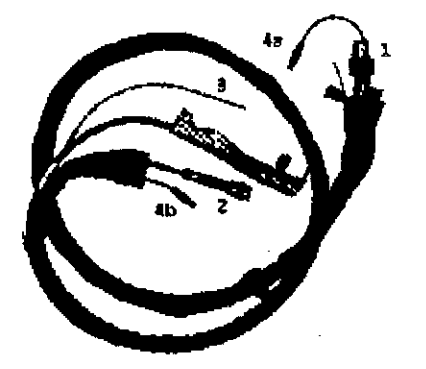

## Instalación de Fibra Óptica

Advertencia: Sólo personal capacitado y autorizado puede reemplazar la fibra óptica. Advertencia: Antes de cualquier acción, asegúrese de que el dispositivo esté apagado.

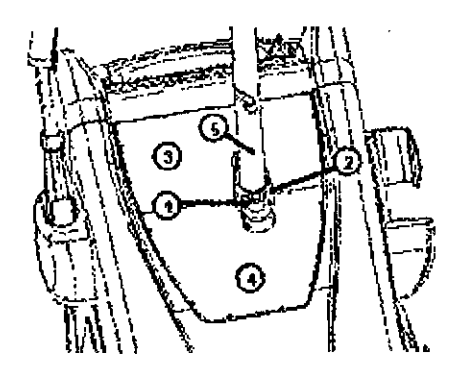

- 1. Onficio de la varilla telescópica
- 2. conchas de fijación (tres piezas)
- 3. Panel de la cubierta frontal
- 4, Panel de ia contraportada
- 5. Cubierta de fibra óptica de plástico

i

Para instalar o reemplazar la fibra óptica y para conectar los cables de la pieza de mand al dispositivo, consulte las siguientes instrucciónes:

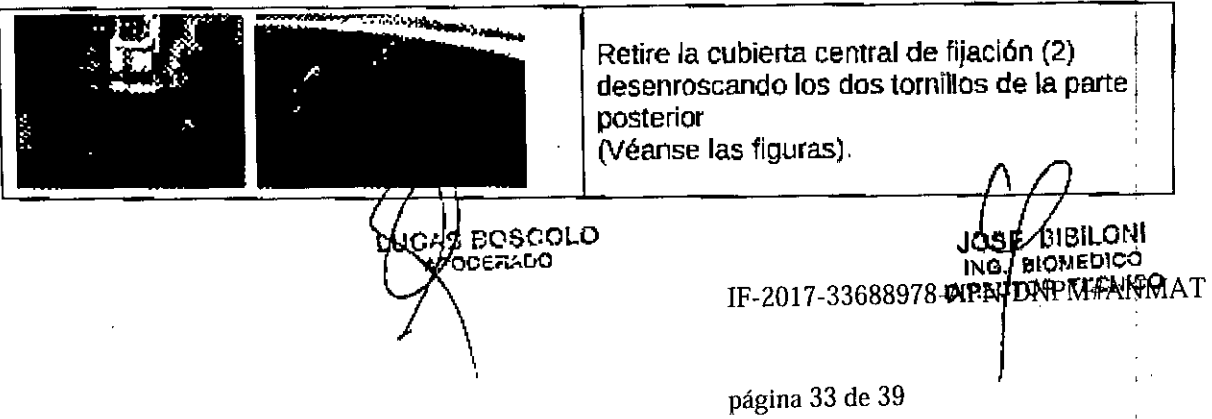

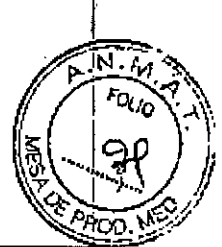

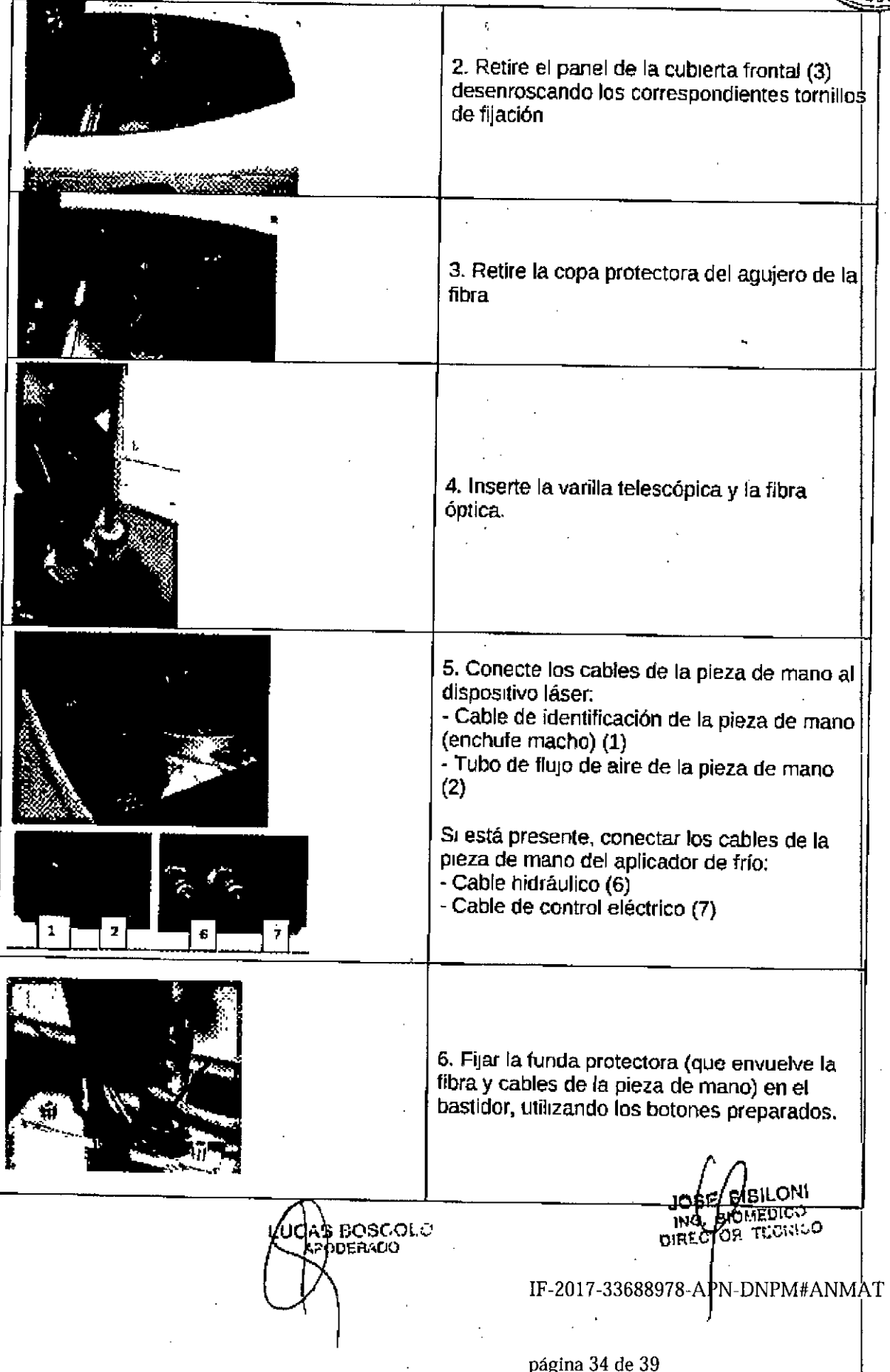

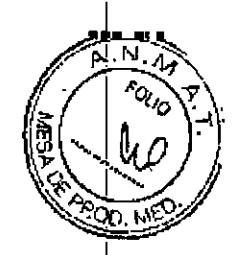

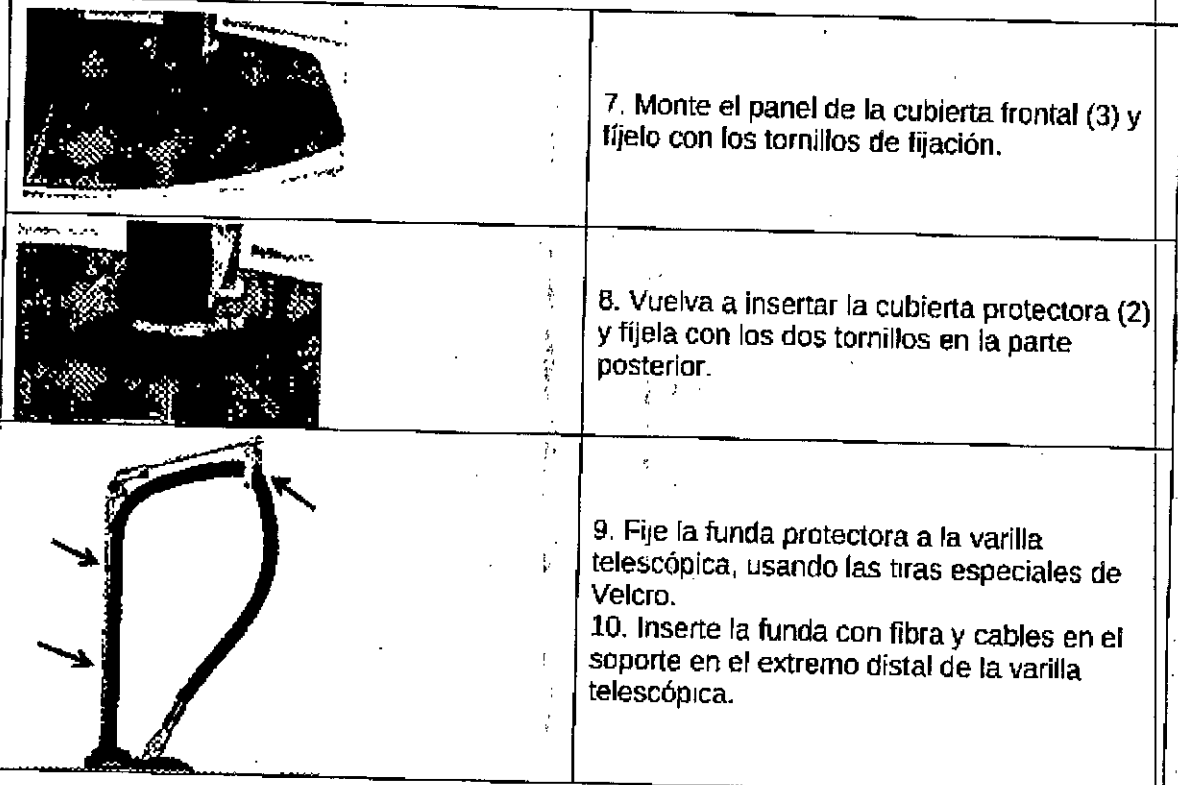

 $\ddot{\phantom{0}}$ 

Cuando se conecta la fibra óptica, se activa un microinterruptor mecánico interno. Sí el microinterruptor no está activado, la alarma de bloqueo óptico se ajustará en consecuencia.<br>Instelación de hacea está a

## Instalación de brazo articulado (para fuerttes Q-Switched)

Un segundo sistema de suministro para la familia EVO es el brazo articulado con una pieza de mano en su extremo. Este sistema se; utiliza para suminisltar energia en el caso dé fuentes láser Q-Swilched. i, <sup>I</sup>

Advertencia: La instalación / sustitución de los brazos articulados DEBEN ser realizados únicamente por personal autorizado y capaCitado. Por favor llame al personal autonzadd antes de emprender cualquier acción.

- Desenroscar primero los casquillos que cubren la salida del brazo articulado;

- Retirar el parlel de cubierta fronlal baJOel cual se encuentra la placa de Conexión de las' piezas de mano:

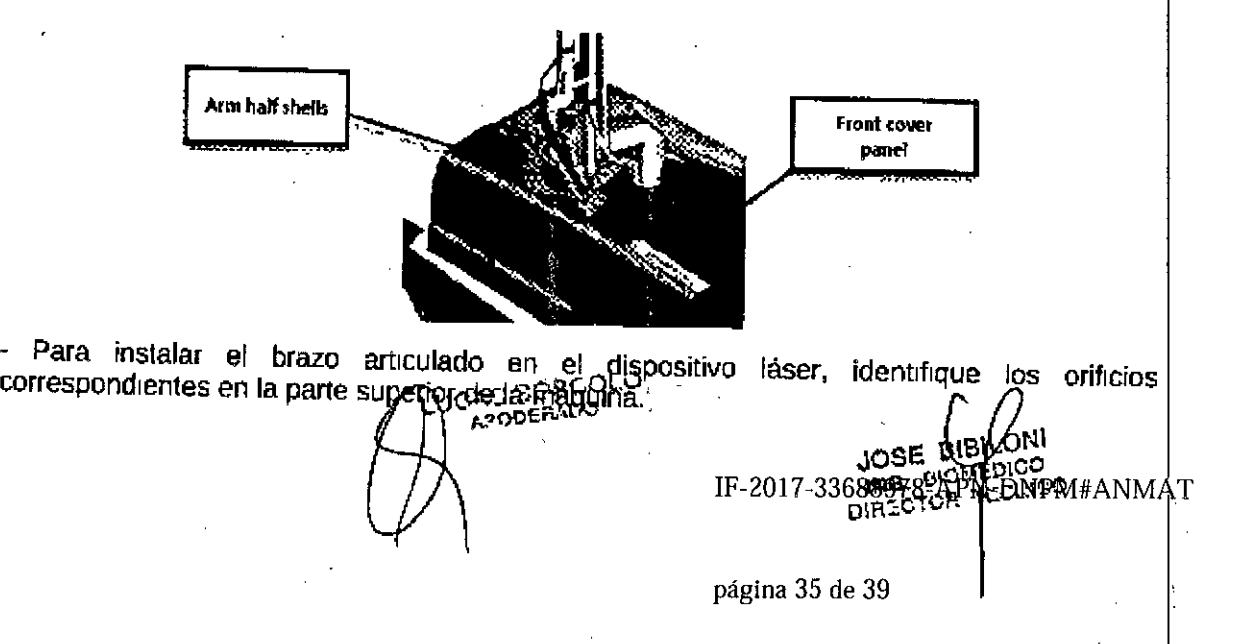

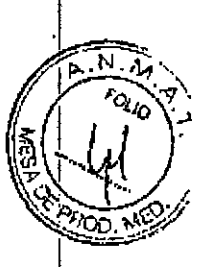

Azujeros de romaro

pum ixaro articulado

(MG) con contrapeso

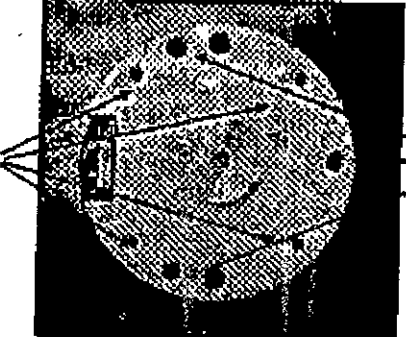

Orificios de tomillo para alineación (M4) herram) enta y brazo de alineación con resorte

- Retire la tapa protectora (A) e inserte el cilindro de alineación (B) - (C):

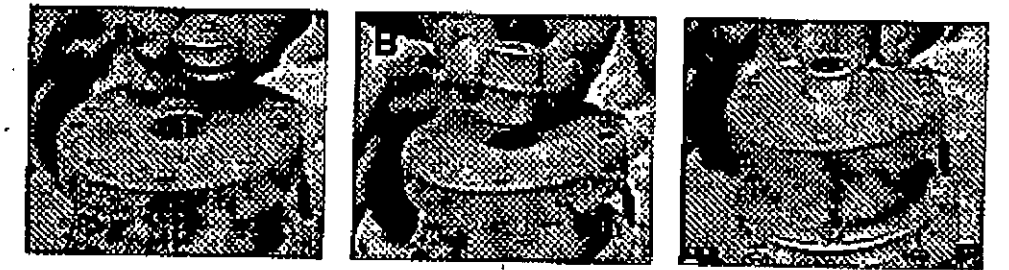

- Manipular con cuidado el brazo articulado y fijarlo en su soporte utilizando los tornillos suministrados:

- Conecte el cable de identificación de la piéza de mano, el cable del haz de mira y el tubo de aire de la pieza de mano en la placa de metal, en las posiciones 3, 4 y 5, respectivamente (ver Figura);

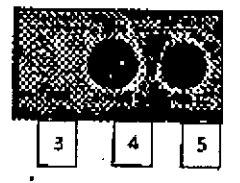

- Finalmente, cierre el panel superior de la cubierta y encienda el dispositivo para comprobar su funcionamiento.

3.10. Cuando un producto médico emita radiaciones con fines médicos, la información relativa a la naturaleza, tipo, intensidad y distribución de dicha radiación debe ser descripta;

No aplica

3.11. Las precauciones que deban adoptarse en caso de cambios del funcionamiento del producto médico:

Reparaciones y modificaciones del dispositivo

- · Sólo el personal de servicio autorizado puede realizar reparaciones y mantenimiento
- · Se recomienda seguir el programa de mantenimiento estándar
- · Se recomienda reemplazar todos los componentes dañados
- · Utilice unicamente repuestos griginales

página 36 de 39

JOSE BIBILO ING BIOMEDICO IF-2017-336889787ATFFIDMPM#ANMAT

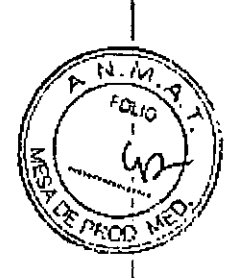

· No se permiten modificaciones constructivas.

3.12. Las precauciones que deban adoptarse en lo que respecta a la exposición, en condiciones ambientales razonablemente previsibles, a campos magnéticos, a influencias eléctricas externas, a descargas electrostáticas, a la presión o a variaciones de presión, a la aceleración a fuentes térmicas de ignición, entre otras;

idi, v

## Emisión electromagnética - Orientación y declaración del fabricante

El equipo está diseñado para su uso en el entorno electromagnético especificado a continuación. El cliente o el usuario final del dispositivo debe asegurarse de que se utiliza en ese ambiente

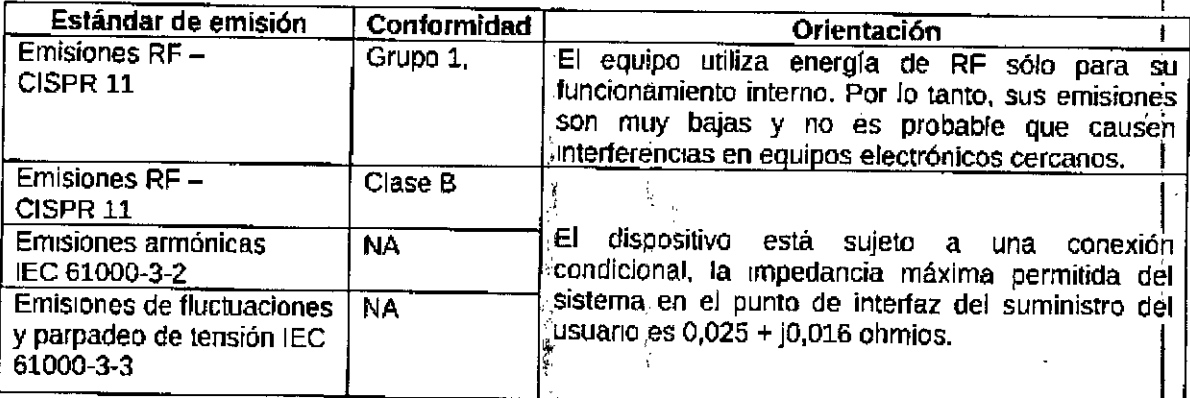

## Inmunidad electromagnética - Orientación y declaración del fabricante

El equipo médico está diseñado para su uso en el entorno electromagnético .<br>Acnarificado a continuoción. El elix

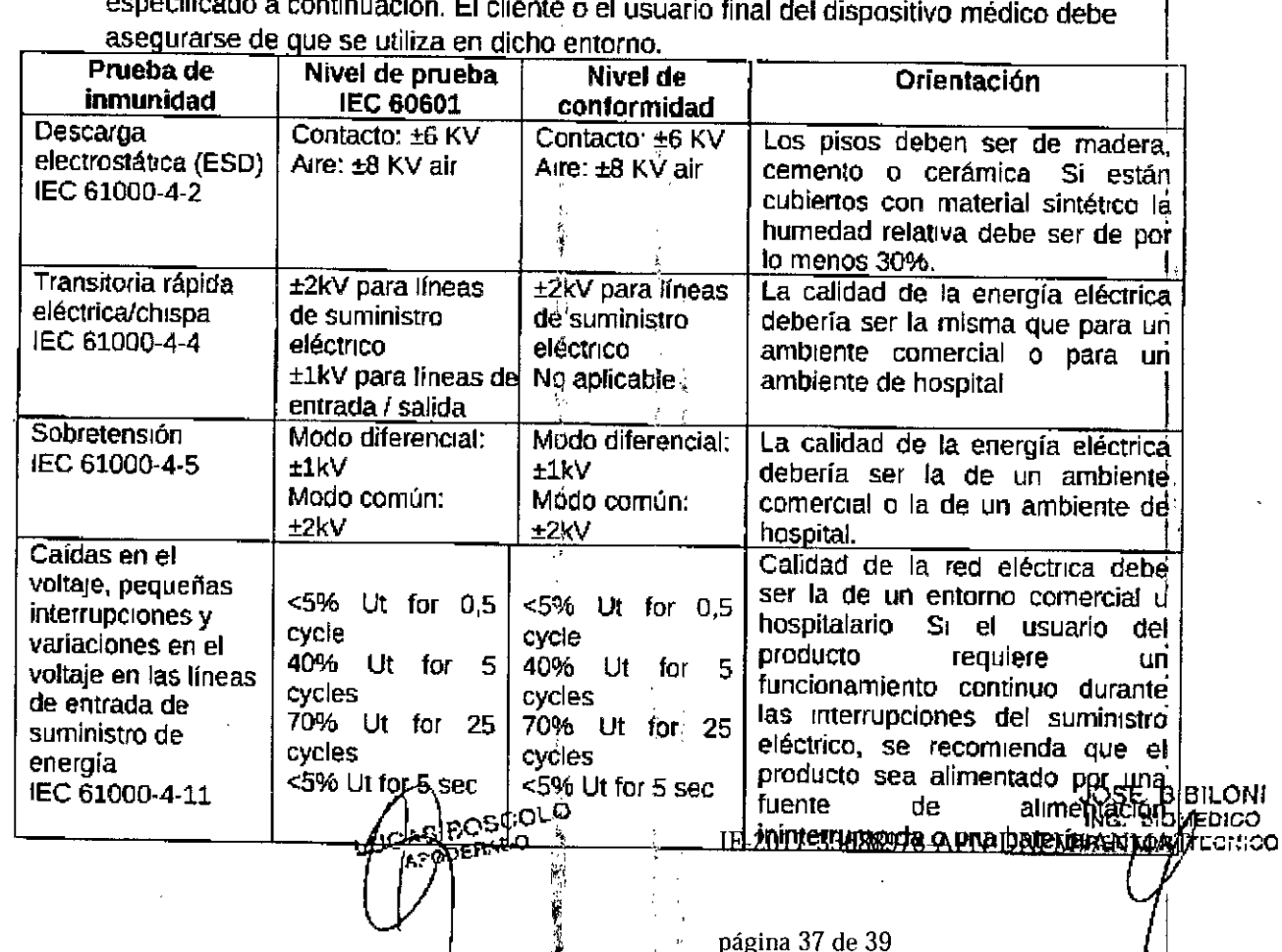

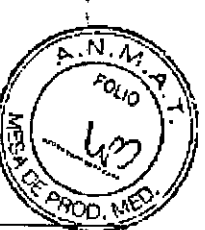

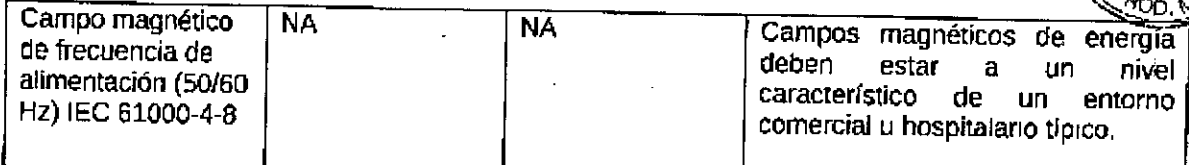

## Inmunidad electromagnética - Orientación y declaración del fabricante - continuación

El equipo está diseñado para' su uso en el entorno electromagnético especificado a continuación. El cliente o el usuario final debe asegurar que se utiliza en un entorno

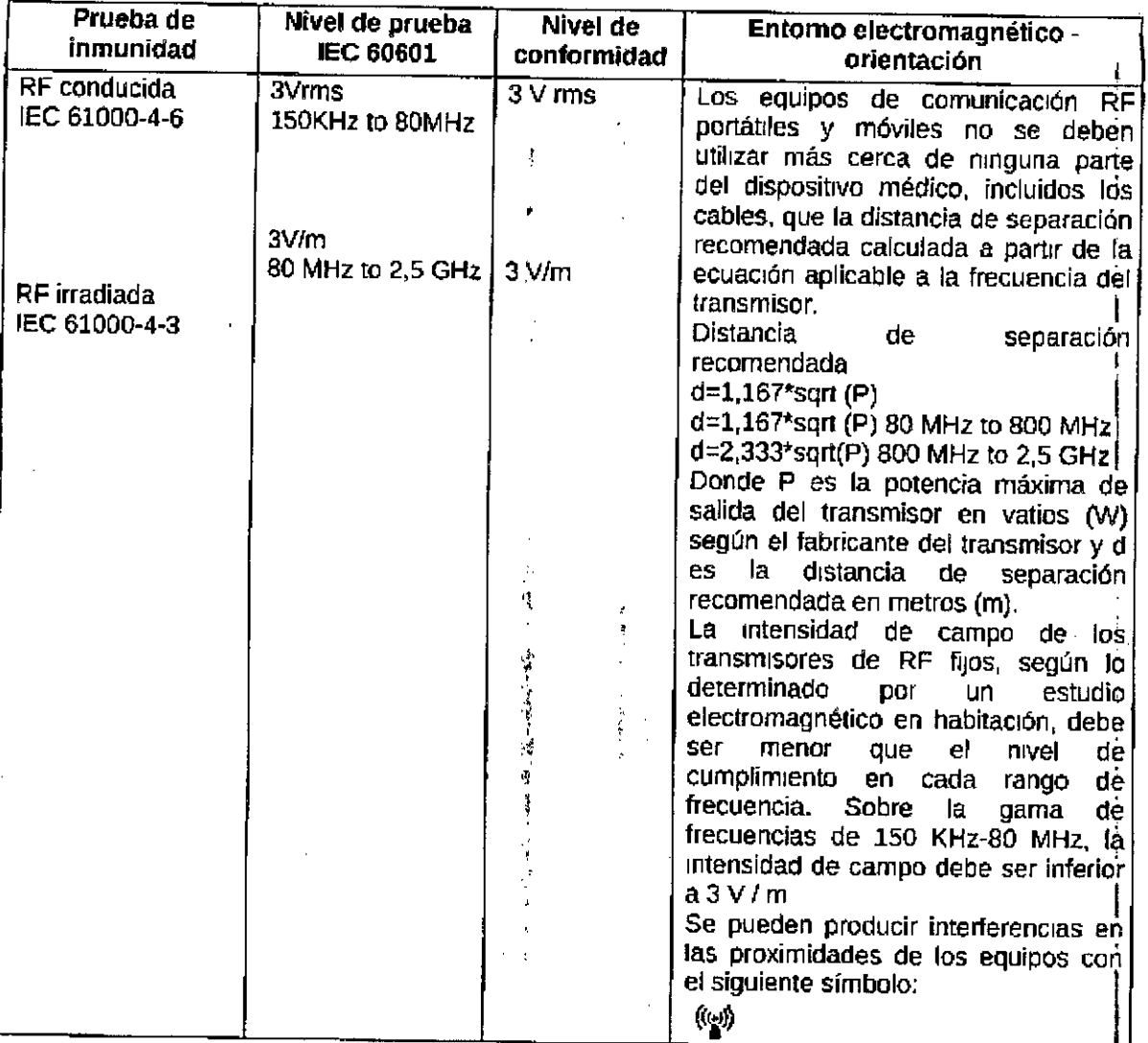

Nota 1: a 80 MHz y 800 MHz, se aplica el rango de frecuencias más alto

Nota 2: Es posibie que estas directrices no se apliquen en todas las situaciones, L propagación electromagnética se ve afectada por la absorción y la reflexión de estructuras, objetos y personas.

Distancia recomendada de separa~.Ión entre el equipo de comunicación de Rf 'l portátil y móvil y el sistema

El equipo está destinado a. ser utilizado en el entorno electromagnético en el que se controlan las perturbaciones de RF radiadas. El cliente o el usuario del dispositivo médico puede ayudar a *d*ievenir las interferencias electromagnéticas manteniendo una

') DIAECTOA TEGRICL página 38 de 39

,"oSCO\.. IF-2017-33688978-APN-DNPM#AN.

,,",-o t 11'10. !.IIOMEO o

.¡..:? o'e;;;.DO JOSE SIBIL .

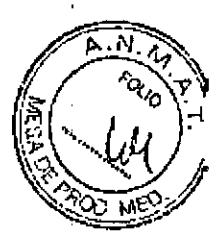

distancia mínima entre el equipo de comunicaciones RF portátil y móvil (transmisores) y el equipo como se recomienda a continuación, de acuerdo con la potencia máxima del equipo de comunicaciones.

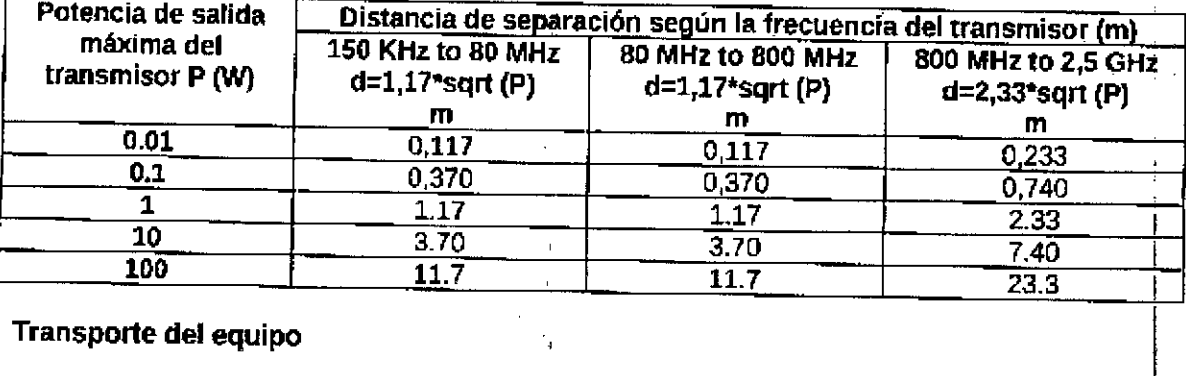

Por favor, considere que el Sistema Láser tiene un peso de aproximadamente 150 kg. Para el transporte del dispositivo láser. el brazo articulado, el pedal y el enclavamiento remoto debeh desconectarse. El láser y los accesorios deben almacenarse en ranuras dentro de su embalaje.

## Temperatura de almacenamiento I transporte

Temperatura mín. + 5 ° C / máx. 40 ° C

3.13. Información suficiente sobre el medicamento o los medicamentos que el producto médico de que trate esté destinado a administrar, incluida cualquier restricción en la elección de sustancias que se puedan suministrar;

No aplica

3.14. Las precauciones que deban adoptarse si un producto médico presenta un riesgo no habitual especifico asociado a su eliminación;

## Advertencia e instrucciones para la eliminación del dispositivo

Al final de su vida útil. el dispositivo debe ser manejado de acuerdo con las regulaciones naCionales o locales para ia eliminación de residuos de aparatos eléctricos y electrónicos. Este dispositivo no puede eliminarse como basura urbana. Debe recogerse por separado según la directiva WEEE. (Residuos de Aparatos Eléctricos y Electrónicos).

3.15. Los medicamentos incluidos en el producto médico como parte integrante del mismo, conforme al ítem 7.3. del Anexo de la Resolución GMC Nº 72/98 que disponé sobre los Requisitos Esenciales de Seguridad y Eficacia de los productos médicos;

No aplica

3.16. **El** grado de precisión atribuido a los productos médicos de medición.

No aplica 1:0 elS\ O S BOSCOLO ODERADO

IF-2017 -33688978-APN-DNPM#ANMAT

JOS BIOHE DIREOTOR

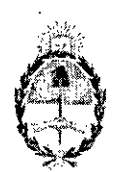

República Argentina - Poder Ejecutivo Nacional 2017 - Año de las Energías Renovables

## Hoja Adicional de Firmas Anexo

## Número: IF-2017-33688978-APN-DNPM#ANMAT

## CIUDAD DE BUENOS AIRES

Martes 19 de Diciembre de 2017

## Referencia: 1-47-3110-2895-17-1 TM

El documento fue importado por el sistema GEDO con un total de 39 pagina/s.

Digitally signed by GESTION DOCUMENTAL ELECTRONICA - GOE<br>DN: cn=GESTION DOCUMENTAL ELECTRONICA - GDE, c=AR, c=MINISTERIO DE MODERNIZACION,<br>cu=SECRETARIA DE MODERNIZACION ADMINISTRATIVA, serialNumber=CUIT 30715117584<br>Daie:

Mariano Pablo Manenti  $\mathbf{J}$ efe $\mathbf{I}$ Dirección Nacional de Productos Médicos Administración Nacional de Medicamentos, Alimentos y Tecnología Médica

> lly signed by GESTION OGCUMENTAL ELECTRON "<br>"or=GESTION DOCUMENTAL ELECTRONICA - GDE,<br>IIMSTERIO DE MODERNIZACION, ou≈SECRETARIA<br>DERNIZACION ADMINISTRATIVA, serieNumber=CU/<br>15^17564 1177054<br>2017.12.19 10,44:46-03'00'

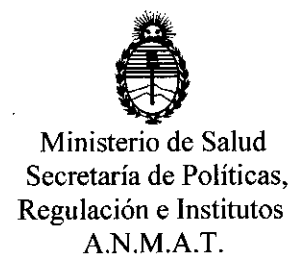

## CERTIFICADO DE AUTORIZACIÓN E INSCRIPCIÓN

Expediente NO: 1-47-3110-002895>-17-1 I

I

, La Administración Nacional de Medicamentos, Alimentos y Tecnología Médica (ANMAT) certifica que de acuerdo con lo solicitado por SIREX MEDICA SlA., se autoriza la inscripción en el Registro Nacional de Productores y Productos de I ; Tecnología Médica (RPPTM), de un nuevo producto con los siguientes datos identificatorios característicos:

Nombre descriptivo: Dispositivo láser para uso médico.

Código de identificación y nombre técnico UMDNS: 12-296 Láseres.

Marca(s) de (los) producto(s) médico(s): Quanta System.

Clase de Riesgo: III

Indicación autorizada: Los dispositivos médicos de la familia EVO están destinados para uso en especialidades médicas como cirugía plástica, medicina estética, dermatología y podología.

Los dispositivos médicos de la familia EVO están indicados para todo tipo de piel Fitzpatrick I-VI, incluyendo la piel bronceada.

Modelo/s:

- Light A.
- Light B.
- Light A Star.
- Light C.
- Light 4V.

- Q-Plus Star 1.
- Q-Plus Star 2.
- Ultralight.
- Q-Plus C.
- Q-Plus A.
- Q-Plus R.

Período de vida útil: 10 (diez) años.

Condición de uso: Venta exclusiva a profesionales e instituciones sanitarias.

Nombre del fabricante: Quanta System S.p.A.

Lugar/es de elaboración: Via Acquedotto 109-21017 Samarate (VA), Italia.

Se extiende el presente Certificado de Autorización e Inscripción del PM- 1168- 59, con una vigencia de cinco (5) años a partir de la fecha de la Disposición autorizante.

Expediente N0 1-47-3110-002895-17-1

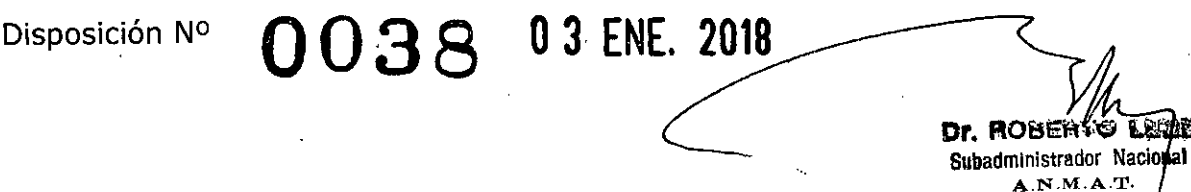